# Inspiron 3647 Εγχειρίδιο κατόχου

Μοντέλο υπολογιστή**: Inspiron 3647**  Μοντέλο κατά τους ρυθμιστικούς φορείς**: D09S**  Τύπος κατά τους ρυθμιστικούς φορείς**: D09S001**

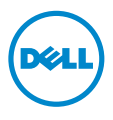

# Ενδείξεις σημείωσης**,** ειδοποίησης και προσοχής

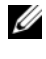

ΣΗΜΕΙΩΣΗ**:** Η ΣΗΜΕΙΩΣΗ υποδεικνύει σημαντικές πληροφορίες που σας βοηθούν να χρησιμοποιείτε καλύτερα τον υπολογιστή σας.

ΠΡΟΣΟΧΗ**: H** ΠΡΟΣΟΧΗ υποδεικνύει ότι υπάρχει το ενδεχόμενο να προκληθεί ζημιά στο υλικό ή απώλεια δεδομένων αν δεν ακολουθήσετε τις οδηγίες**.**

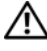

ΠΡΟΕΙΔΟΠΟΙΗΣΗ**:** Η ΠΡΟΕΙΔΟΠΟΙΗΣΗ υποδεικνύει ότι υπάρχει το ενδεχόμενο να προκληθεί υλική ζημιά**,** τραυματισμός ή θάνατος**.**

**© 2013 Dell Inc.**

**2013 - 12** Αναθ**. A00**

Εμπορικά σήματα που χρησιμοποιούνται στο κείμενο: η ονομασία Dell™, το λογότυπο της DELL και η ονομασία Inspiron™ είναι εμπορικά σήματα της Dell Inc.

# Περιεχόμενα

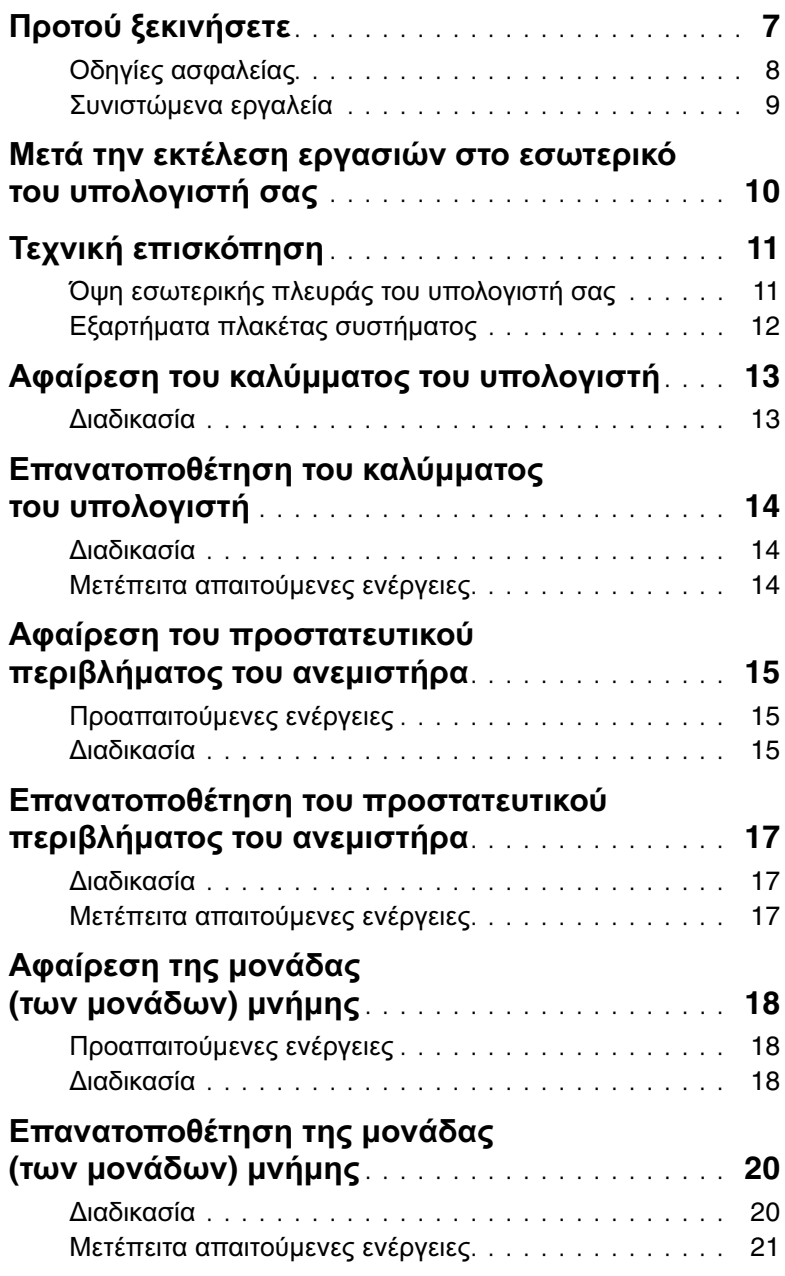

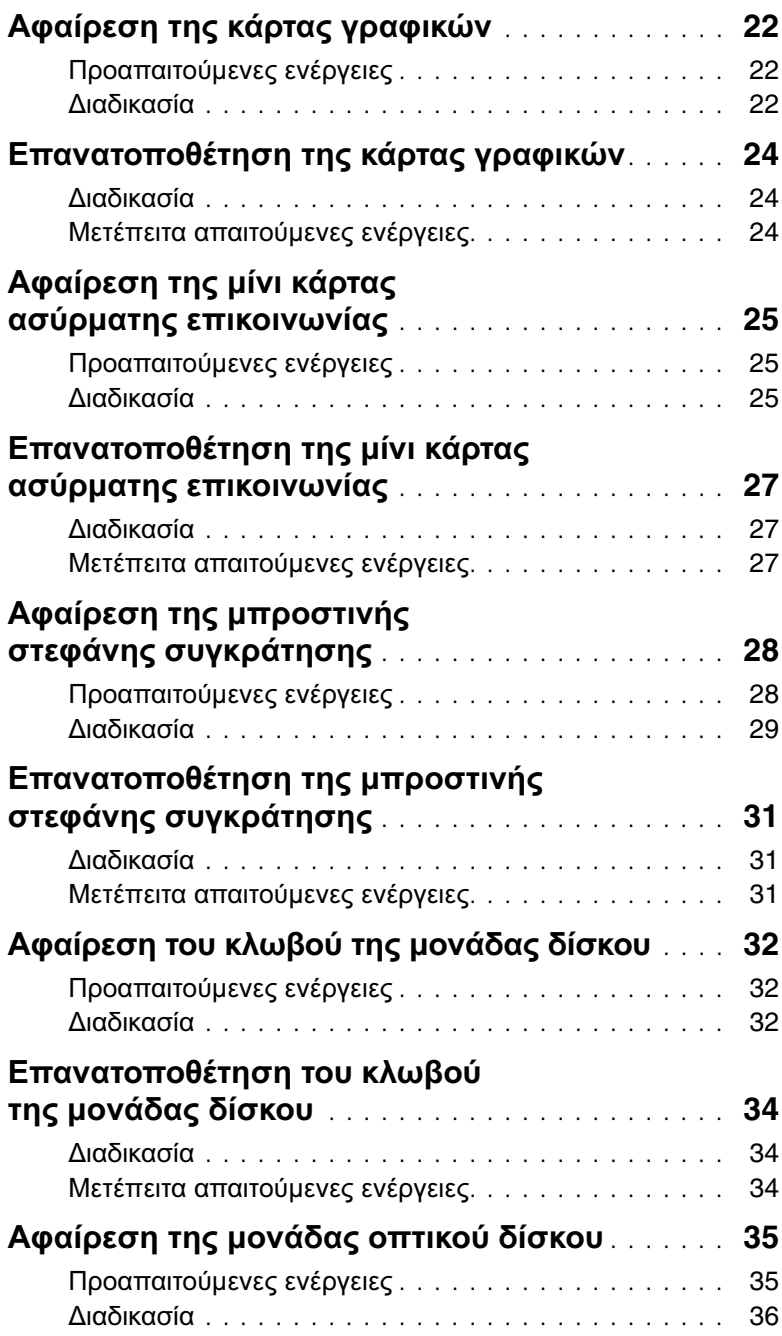

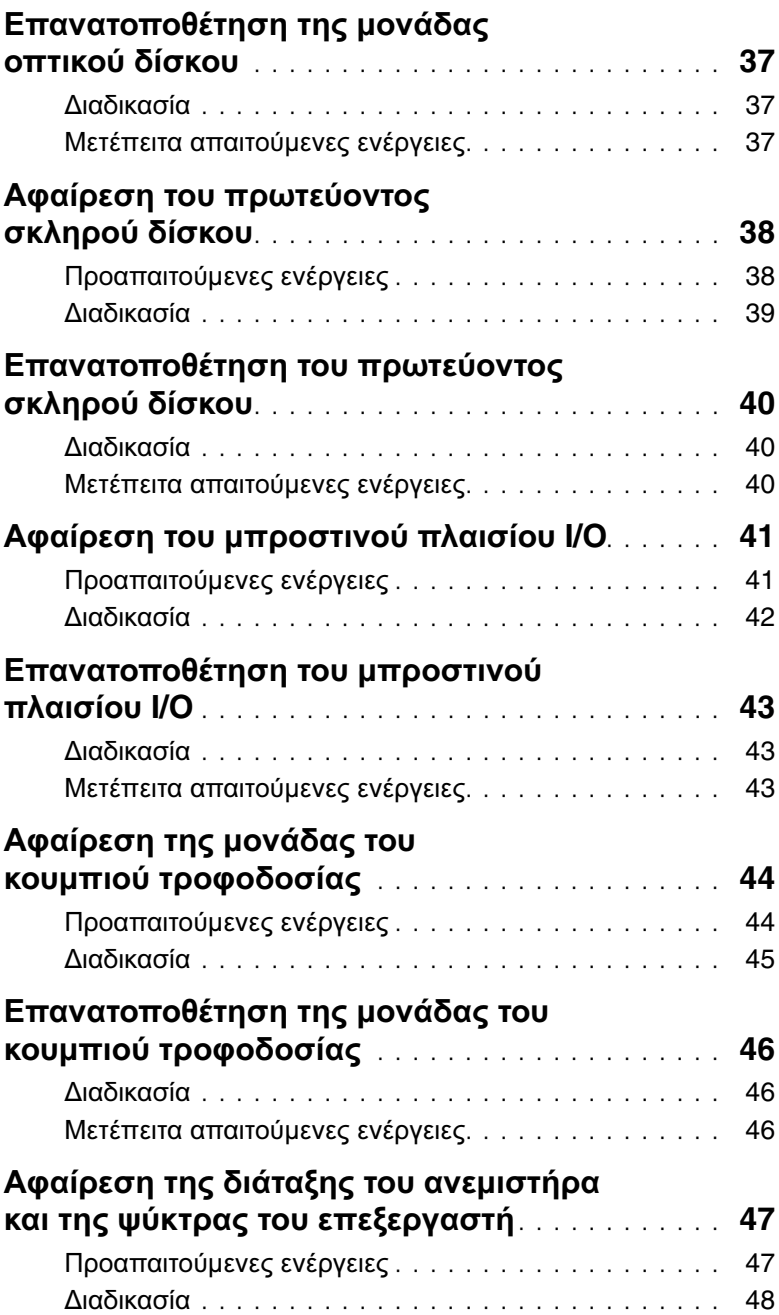

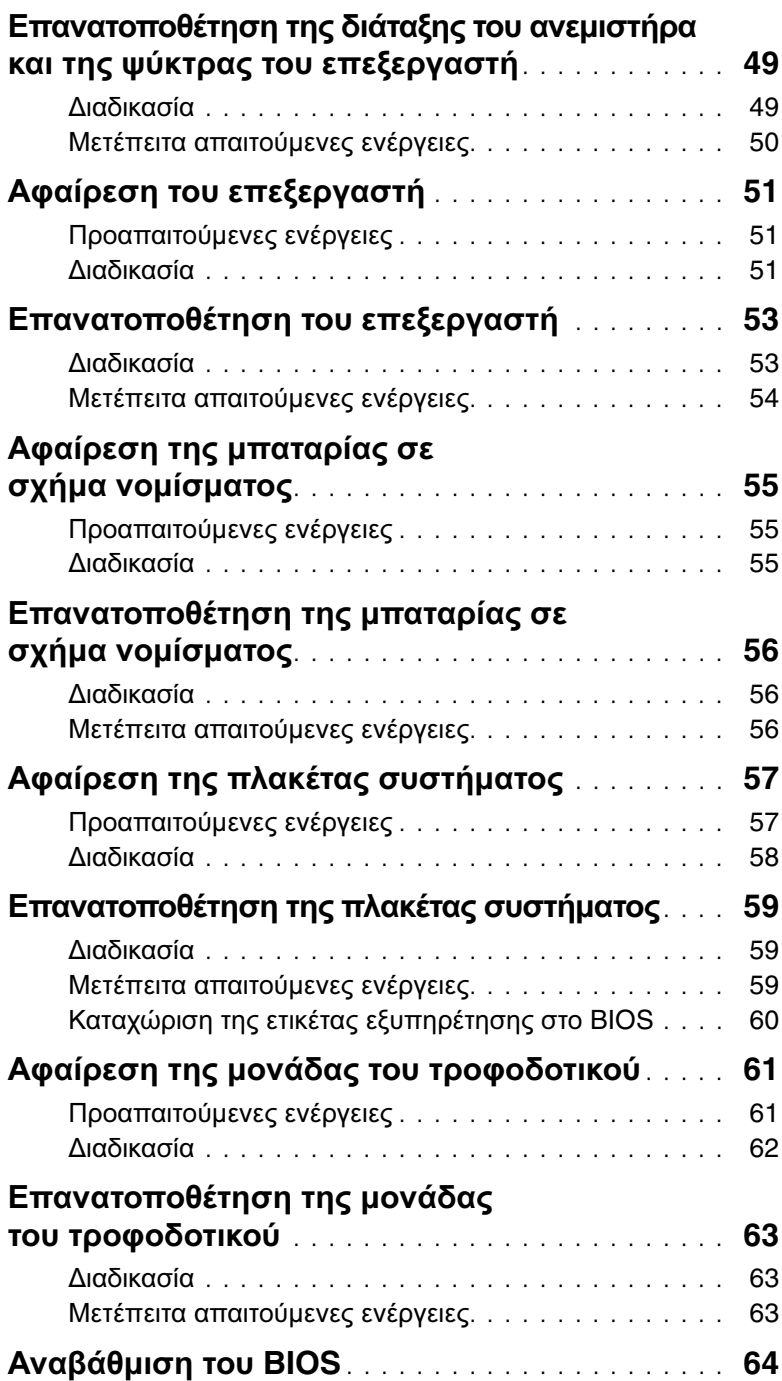

- <span id="page-6-1"></span><span id="page-6-0"></span>ΠΡΟΣΟΧΗ**:** Για να μη χαθούν δεδομένα**,** αποθηκεύστε και κλείστε όλα τα ανοιχτά αρχεία και τερματίστε όλα τα ανοιχτά προγράμματα**,** προτού τερματίσετε τη λειτουργία του υπολογιστή σας**.**
	- 1 Αποθηκεύστε και κλείστε όλα τα ανοιχτά αρχεία και τερματίστε όλα τα ανοιχτά προγράμματα.
	- 2 Τερματίστε τη λειτουργία του υπολογιστή σας.
		- Windows 8 Μετακινήστε τον δείκτη του ποντικιού σας στην πάνω δεξιά ή στην κάτω δεξιά γωνία της οθόνης για να ανοίξετε την πλαϊνή γραμμή συμβόλων και ύστερα κάντε κλικ στις επιλογές Ρυθμίσεις→ Τροφοδοσία→ Τερματισμός λειτουργίας.
		- $W$ indows 7 Κάντε κλικ στις επιλογές Έναρξη  $\overline{\mathbb{G}}$  > Τερματισμός λειτουργίας.

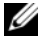

ΣΗΜΕΙΩΣΗ**:** Αν χρησιμοποιείτε διαφορετικό λειτουργικό σύστημα, ανατρέξτε στην τεκμηρίωσή του για οδηγίες τερματισμού λειτουργίας.

- 3 Αποσυνδέστε τον υπολογιστή σας και όλες τις προσαρτημένες συσκευές από τις ηλεκτρικές τους πρίζες.
- 4 Αποσυνδέστε από τον υπολογιστή σας όλα τα καλώδια τηλεφώνου και δικτύου και όλες τις προσαρτημένες συσκευές.
- 5 Αφού αποσυνδέσετε κάθε βύσμα από τον υπολογιστή, πιέστε παρατεταμένα το κουμπί τροφοδοσίας επί 5 δευτερόλεπτα για να γειωθεί η πλακέτα συστήματος.

# <span id="page-7-0"></span>Οδηγίες ασφαλείας

Για να προστατευτεί ο υπολογιστής σας από πιθανή ζημιά και να διασφαλιστεί η ατομική σας προστασία**,** ακολουθήστε τις παρακάτω κατευθυντήριες οδηγίες για θέματα ασφάλειας**.**

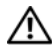

ΠΡΟΕΙΔΟΠΟΙΗΣΗ**:** Διαβάστε τις οδηγίες που παραλάβατε μαζί με τον υπολογιστή σας και αφορούν θέματα ασφάλειας προτού εκτελέσετε οποιαδήποτε εργασία στο εσωτερικό του**.** Για περισσότερες άριστες πρακτικές σε θέματα ασφάλειας**,** ανατρέξτε στην αρχική σελίδα του ιστοτόπου για τη συμμόρφωση προς τις κανονιστικές διατάξεις στη διεύθυνση **dell.com/regulatory\_compliance.**

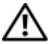

ΠΡΟΕΙΔΟΠΟΙΗΣΗ**:** Αποσυνδέστε όλες τις πηγές ισχύος προτού ανοίξετε το κάλυμμα ή τα πλαίσια του υπολογιστή**.** Αφού τελειώσετε τις εργασίες στο εσωτερικό του υπολογιστή**,** επανατοποθετήστε όλα τα καλύμματα και τα πλαίσια και όλες τις βίδες προτού τον συνδέσετε στην πηγή ισχύος**.**

ΠΡΟΣΟΧΗ**:** Για να μην πάθει ζημιά ο υπολογιστής**,** διασφαλίστε ότι η επιφάνεια στην οποία θα εκτελέσετε τις εργασίες είναι επίπεδη και καθαρή**.**

ΠΡΟΣΟΧΗ**:** Για να μην πάθουν ζημιά τα εξαρτήματα και οι κάρτες**,** φροντίστε να τα κρατάτε από τα άκρα τους και μην αγγίζετε τις ακίδες και τις επαφές τους**.**

- ΠΡΟΣΟΧΗ**:** Μόνο εξουσιοδοτημένος τεχνικός συντήρησης επιτρέπεται να αφαιρεί το κάλυμμα του υπολογιστή και να αποκτά πρόσβαση σε οποιοδήποτε από τα εσωτερικά του εξαρτήματα**.** Ανατρέξτε στις οδηγίες για θέματα ασφάλειας αν χρειάζεστε ολοκληρωμένες πληροφορίες σχετικά με τις προφυλάξεις ασφαλείας**,** την εκτέλεση εργασιών στο εσωτερικό του υπολογιστή σας και την προστασία από ηλεκτροστατική εκφόρτιση**.**
- ΠΡΟΣΟΧΗ**:** Προτού αγγίξετε οτιδήποτε στο εσωτερικό του υπολογιστή σας**,**  γειωθείτε αγγίζοντας μια άβαφη μεταλλική επιφάνεια**,** όπως το μέταλλο στην πίσω πλευρά του υπολογιστή**.** Την ώρα που εργάζεστε**,** φροντίστε να αγγίζετε κατά διαστήματα μια άβαφη μεταλλική επιφάνεια ώστε να φεύγει ο στατικός ηλεκτρισμός που μπορεί να προκαλέσει βλάβη στα εσωτερικά εξαρτήματα**.**
- ΠΡΟΣΟΧΗ**:** Όταν αποσυνδέετε ένα καλώδιο**,** τραβήξτε το σύνδεσμο ή τη γλωττίδα του και όχι αυτό καθαυτό το καλώδιο**.** Ορισμένα καλώδια έχουν συνδέσμους με γλωττίδες ασφαλείας ή πεταλούδες που πρέπει να αποδεσμεύσετε προτού αποσυνδέσετε τα καλώδια**.** Κατά την αποσύνδεση των καλωδίων**,**  κρατήστε τα ομοιόμορφα ευθυγραμμισμένα ώστε να μη λυγίσουν τυχόν ακίδες**.**  Όταν συνδέετε καλώδια**,** φροντίστε να προσανατολίζετε και να ευθυγραμμίζετε σωστά τους συνδέσμους και τις θύρες**.**

ΠΡΟΣΟΧΗ**:** Για να αποσυνδέσετε ένα καλώδιο δικτύου**,** βγάλτε πρώτα το βύσμα του από τον υπολογιστή σας και ύστερα βγάλτε το άλλο βύσμα του από τη συσκευή δικτύου**.**

ΠΡΟΣΟΧΗ**:** Πιέστε και βγάλτε κάθε εγκατεστημένη κάρτα από τη μονάδα ανάγνωσης καρτών μέσων**.**

# <span id="page-8-0"></span>Συνιστώμενα εργαλεία

Για τις διαδικασίες που αναφέρει το έγγραφο μπορεί να απαιτούνται τα εξής εργαλεία:

- Σταυροκατσάβιδο
- Πλαστική σφήνα

# <span id="page-9-1"></span><span id="page-9-0"></span>Μετά την εκτέλεση εργασιών στο εσωτερικό του υπολογιστή σας

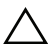

#### ΠΡΟΣΟΧΗ**:** Αν αφήσετε σκόρπιες ή χαλαρωμένες βίδες μέσα στον υπολογιστή σας**,** μπορεί να πάθει σοβαρότατη ζημιά**.**

- 1 Επανατοποθετήστε όλες τις βίδες και βεβαιωθείτε ότι δεν έχουν μείνει κάποιες σκόρπιες στο εσωτερικό του υπολογιστή σας.
- 2 Φέρτε τον υπολογιστή σε όρθια θέση.
- 3 Συνδέστε κάθε εξωτερική συσκευή, καλώδιο, κάρτα ή κάθε άλλο εξάρτημα που αφαιρέσατε προτού εκτελέσετε τις εργασίες στον υπολογιστή σας.
- 4 Συνδέστε τον υπολογιστή σας και όλες τις προσαρτημένες συσκευές στις ηλεκτρικές τους πρίζες.

# <span id="page-10-0"></span>Τεχνική επισκόπηση

ΠΡΟΕΙΔΟΠΟΙΗΣΗ**:** Προτού εκτελέσετε οποιαδήποτε εργασία στο εσωτερικό του υπολογιστή σας**,** διαβάστε τις πληροφορίες που παραλάβατε μαζί του και αφορούν για θέματα ασφάλειας και ακολουθήστε τα βήματα που περιγράφει η ενότητα **«**Προτού [ξεκινήσετε](#page-6-1)**»** στη σελίδα **7.** Μετά την εκτέλεση εργασιών στο εσωτερικό του υπολογιστή σας**,** ακολουθήστε τις οδηγίες που αναφέρει η ενότητα **«**Μετά την εκτέλεση εργασιών στο εσωτερικό του [υπολογιστή](#page-9-1) σας**»**  στη [σελίδα](#page-9-1) **10.** Για πρόσθετες πληροφορίες σχετικά με τις άριστες πρακτικές σε θέματα ασφάλειας**,** ανατρέξτε στην αρχική σελίδα του ιστοτόπου για τη συμμόρφωση προς τις κανονιστικές διατάξεις στη διεύθυνση **dell.com/regulatory\_compliance.**

### <span id="page-10-1"></span>Όψη εσωτερικής πλευράς του υπολογιστή σας

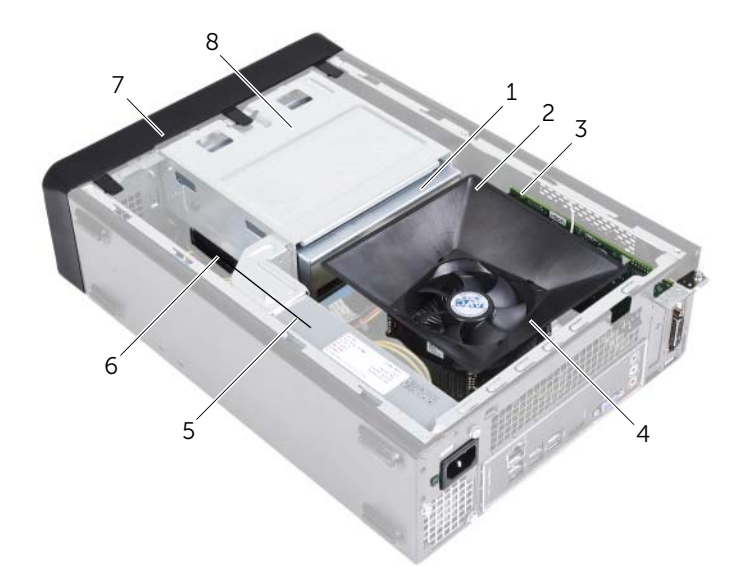

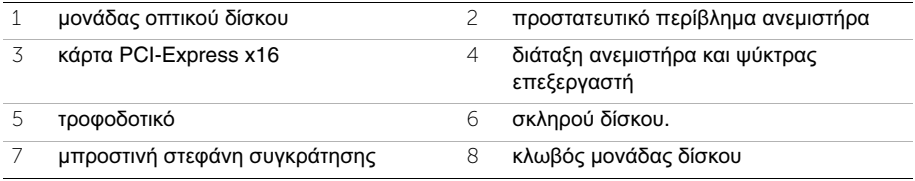

# <span id="page-11-1"></span><span id="page-11-0"></span>Εξαρτήματα πλακέτας συστήματος

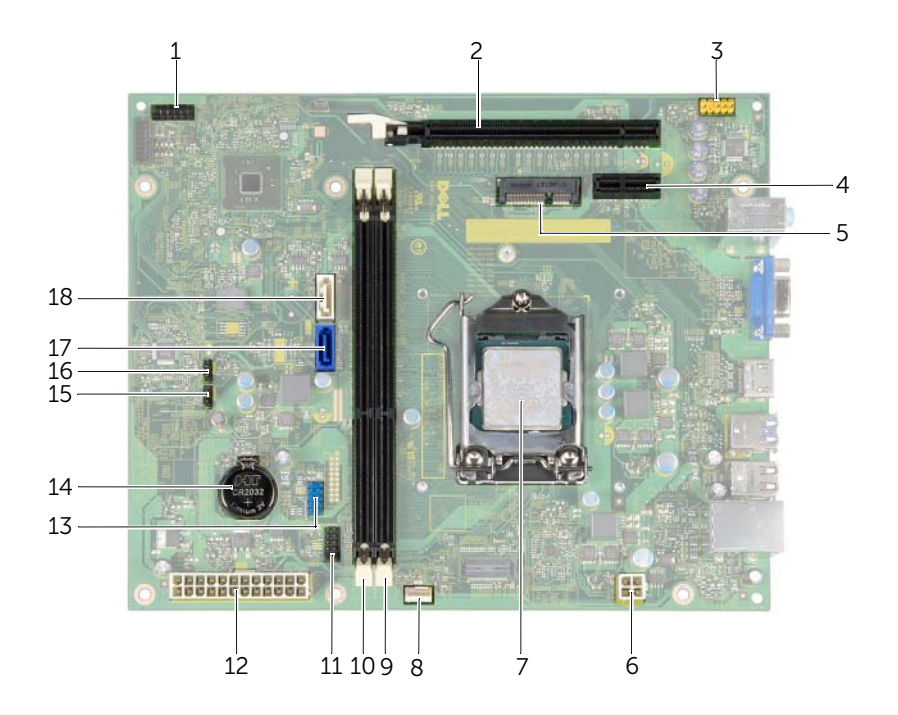

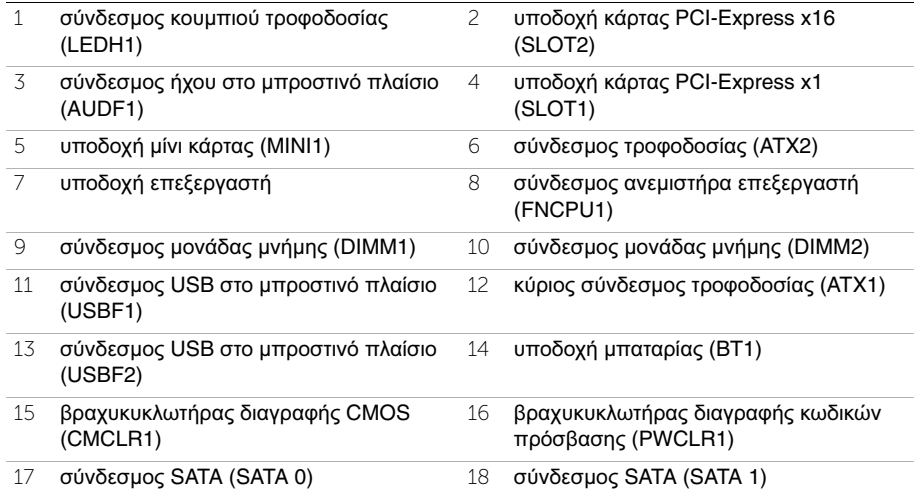

# <span id="page-12-2"></span><span id="page-12-0"></span>Αφαίρεση του καλύμματος του υπολογιστή

ΠΡΟΕΙΔΟΠΟΙΗΣΗ**:** Προτού εκτελέσετε οποιαδήποτε εργασία στο εσωτερικό του υπολογιστή σας**,** διαβάστε τις πληροφορίες που παραλάβατε μαζί του και αφορούν για θέματα ασφάλειας και ακολουθήστε τα βήματα που περιγράφει η ενότητα **«**Προτού [ξεκινήσετε](#page-6-1)**»** στη σελίδα **7.** Μετά την εκτέλεση εργασιών στο εσωτερικό του υπολογιστή σας**,** ακολουθήστε τις οδηγίες που αναφέρει η ενότητα **«**Μετά την εκτέλεση εργασιών στο εσωτερικό του [υπολογιστή](#page-9-1) σας**»**  στη [σελίδα](#page-9-1) **10.** Για πρόσθετες πληροφορίες σχετικά με τις άριστες πρακτικές σε θέματα ασφάλειας**,** ανατρέξτε στην αρχική σελίδα του ιστοτόπου για τη συμμόρφωση προς τις κανονιστικές διατάξεις στη διεύθυνση **dell.com/regulatory\_compliance.**

- <span id="page-12-1"></span>1 Στηρίξτε τον υπολογιστή σας στην πλαϊνή πλευρά του με το κάλυμμά του στραμμένο προς τα πάνω.
- 2 Χρησιμοποιώντας κατσαβίδι αφαιρέστε τις βίδες που συγκρατούν το κάλυμμα του υπολογιστή στο πλαίσιο του υπολογιστή.
- 3 Αποδεσμεύστε το κάλυμμα του υπολογιστή βγάζοντάς το συρτά από την μπροστινή πλευρά του υπολογιστή.
- 4 Σηκώστε το κάλυμμα, αφαιρέστε το από τον υπολογιστή και αφήστε το στην άκρη.

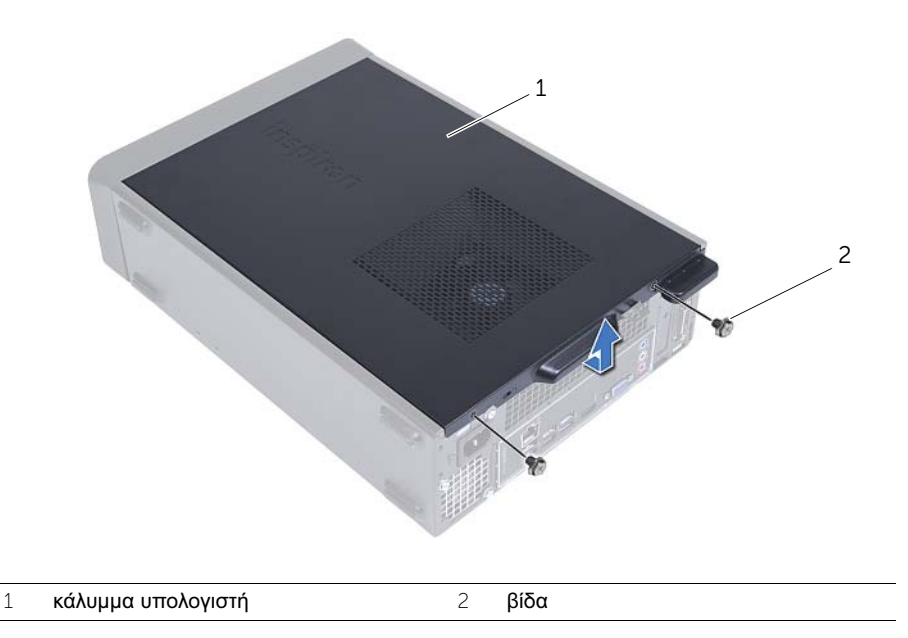

# <span id="page-13-3"></span><span id="page-13-0"></span>Επανατοποθέτηση του καλύμματος του υπολογιστή

ΠΡΟΕΙΔΟΠΟΙΗΣΗ**:** Προτού εκτελέσετε οποιαδήποτε εργασία στο εσωτερικό του υπολογιστή σας**,** διαβάστε τις πληροφορίες που παραλάβατε μαζί του και αφορούν για θέματα ασφάλειας και ακολουθήστε τα βήματα που περιγράφει η ενότητα **«**Προτού [ξεκινήσετε](#page-6-1)**»** στη σελίδα **7.** Μετά την εκτέλεση εργασιών στο εσωτερικό του υπολογιστή σας**,** ακολουθήστε τις οδηγίες που αναφέρει η ενότητα **«**Μετά την εκτέλεση εργασιών στο εσωτερικό του [υπολογιστή](#page-9-1) σας**»**  στη [σελίδα](#page-9-1) **10.** Για πρόσθετες πληροφορίες σχετικά με τις άριστες πρακτικές σε θέματα ασφάλειας**,** ανατρέξτε στην αρχική σελίδα του ιστοτόπου για τη συμμόρφωση προς τις κανονιστικές διατάξεις στη διεύθυνση **dell.com/regulatory\_compliance.**

### <span id="page-13-1"></span>Διαδικασία

- 1 Συνδέστε όλα τα καλώδια και τυλίξτε τα για να μην σας ενοχλούν.
- 2 Βεβαιωθείτε ότι δεν έχετε αφήσει μέσα στον υπολογιστή εργαλεία ή περιττά εξαρτήματα.
- 3 Ευθυγραμμίστε τις γλωττίδες που βρίσκονται στο κάτω μέρος του καλύμματος του υπολογιστή με τις αντίστοιχες θυρίδες κατά μήκος του άκρου του πλαισίου του.
- 4 Πιέστε το κάλυμμα προς τα κάτω και περάστε το συρτά προς τη μπροστινή πλευρά του υπολογιστή.
- 5 Επανατοποθετήστε τις βίδες που συγκρατούν το κάλυμμα του υπολογιστή πάνω στο πλαίσιο.
- 6 Φέρτε τον υπολογιστή σε όρθια θέση.

# <span id="page-13-2"></span>Μετέπειτα απαιτούμενες ενέργειες

Ακολουθήστε τις οδηγίες που αναφέρει η ενότητα «Μετά την εκτέλεση [εργασιών](#page-9-1) στο εσωτερικό του [υπολογιστή](#page-9-1) σας» στη σελίδα 10.

# <span id="page-14-3"></span><span id="page-14-0"></span>Αφαίρεση του προστατευτικού περιβλήματος του ανεμιστήρα

ΠΡΟΕΙΔΟΠΟΙΗΣΗ**:** Προτού εκτελέσετε οποιαδήποτε εργασία στο εσωτερικό του υπολογιστή σας**,** διαβάστε τις πληροφορίες που παραλάβατε μαζί του και αφορούν για θέματα ασφάλειας και ακολουθήστε τα βήματα που περιγράφει η ενότητα **«**Προτού [ξεκινήσετε](#page-6-1)**»** στη σελίδα **7.** Μετά την εκτέλεση εργασιών στο εσωτερικό του υπολογιστή σας**,** ακολουθήστε τις οδηγίες που αναφέρει η ενότητα **«**Μετά την εκτέλεση εργασιών στο εσωτερικό του [υπολογιστή](#page-9-1) σας**»**  στη [σελίδα](#page-9-1) **10.** Για πρόσθετες πληροφορίες σχετικά με τις άριστες πρακτικές σε θέματα ασφάλειας**,** ανατρέξτε στην αρχική σελίδα του ιστοτόπου για τη συμμόρφωση προς τις κανονιστικές διατάξεις στη διεύθυνση **dell.com/regulatory\_compliance.**

# <span id="page-14-1"></span>Προαπαιτούμενες ενέργειες

Αφαιρέστε το κάλυμμα του υπολογιστή. Ανατρέξτε στην ενότητα «Αφαίρεση του [καλύμματος](#page-12-2) του [υπολογιστή](#page-12-2)» στη σελίδα 13.

- <span id="page-14-2"></span>1 Πιέστε προς τα μέσα το προστατευτικό περίβλημα του ανεμιστήρα και σηκώστε το για να αποδεσμευτούν οι βίδες που το συγκρατούν πάνω στη διάταξη του ανεμιστήρα και της ψύκτρας του επεξεργαστή.
- 2 Σηκώστε το περίβλημα του ανεμιστήρα και αφήστε το στην άκρη.

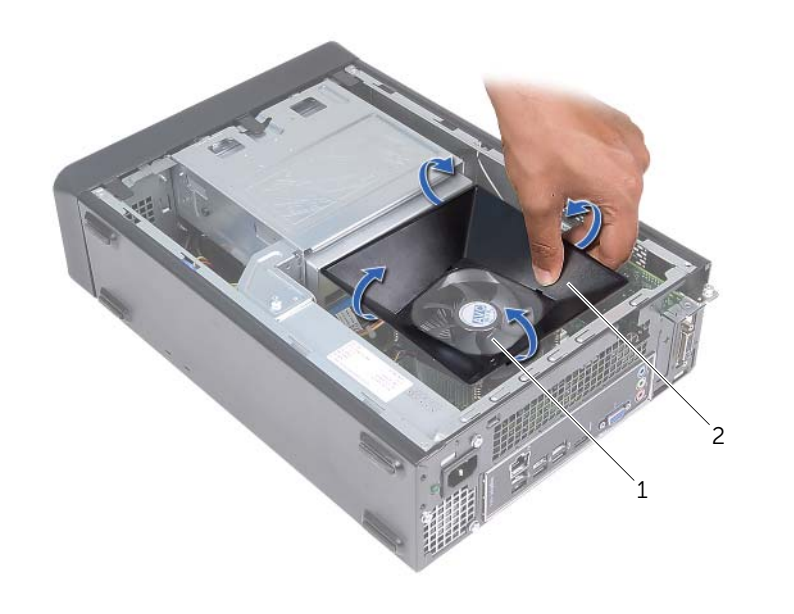

 διάταξη ανεμιστήρα και ψύκτρας επεξεργαστή προστατευτικό περίβλημα ανεμιστήρα

# <span id="page-16-3"></span><span id="page-16-0"></span>Επανατοποθέτηση του προστατευτικού περιβλήματος του ανεμιστήρα

ΠΡΟΕΙΔΟΠΟΙΗΣΗ**:** Προτού εκτελέσετε οποιαδήποτε εργασία στο εσωτερικό του υπολογιστή σας**,** διαβάστε τις πληροφορίες που παραλάβατε μαζί του και αφορούν για θέματα ασφάλειας και ακολουθήστε τα βήματα που περιγράφει η ενότητα **«**Προτού [ξεκινήσετε](#page-6-1)**»** στη σελίδα **7.** Μετά την εκτέλεση εργασιών στο εσωτερικό του υπολογιστή σας**,** ακολουθήστε τις οδηγίες που αναφέρει η ενότητα **«**Μετά την εκτέλεση εργασιών στο εσωτερικό του [υπολογιστή](#page-9-1) σας**»**  στη [σελίδα](#page-9-1) **10.** Για πρόσθετες πληροφορίες σχετικά με τις άριστες πρακτικές σε θέματα ασφάλειας**,** ανατρέξτε στην αρχική σελίδα του ιστοτόπου για τη συμμόρφωση προς τις κανονιστικές διατάξεις στη διεύθυνση **dell.com/regulatory\_compliance.**

### <span id="page-16-1"></span>Διαδικασία

- 1 Τοποθετήστε το προστατευτικό περίβλημα του ανεμιστήρα πάνω από τη διάταξη του ανεμιστήρα και της ψύκτρας του επεξεργαστή.
- 2 Πιέστε απαλά το προστατευτικό περίβλημα του ανεμιστήρα τόσο ώστε οι γλωττίδες του να κουμπώσουν στη σωστή θέση.

- <span id="page-16-2"></span>1 Επανατοποθετήστε το κάλυμμα του υπολογιστή. Ανατρέξτε στην ενότητα «[Επανατοποθέτηση](#page-13-3) του καλύμματος του υπολογιστή» στη σελίδα 14.
- 2 Ακολουθήστε τις οδηγίες που αναφέρει η ενότητα «Μετά την εκτέλεση [εργασιών](#page-9-1) στο εσωτερικό του [υπολογιστή](#page-9-1) σας» στη σελίδα 10.

# <span id="page-17-3"></span><span id="page-17-0"></span>Αφαίρεση της μονάδας **(**των μονάδων**)** μνήμης

ΠΡΟΕΙΔΟΠΟΙΗΣΗ**:** Προτού εκτελέσετε οποιαδήποτε εργασία στο εσωτερικό του υπολογιστή σας**,** διαβάστε τις πληροφορίες που παραλάβατε μαζί του και αφορούν για θέματα ασφάλειας και ακολουθήστε τα βήματα που περιγράφει η ενότητα **«**Προτού [ξεκινήσετε](#page-6-1)**»** στη σελίδα **7.** Μετά την εκτέλεση εργασιών στο εσωτερικό του υπολογιστή σας**,** ακολουθήστε τις οδηγίες που αναφέρει η ενότητα **«**Μετά την εκτέλεση εργασιών στο εσωτερικό του [υπολογιστή](#page-9-1) σας**»**  στη [σελίδα](#page-9-1) **10.** Για περισσότερες άριστες πρακτικές σε θέματα ασφάλειας**,**  ανατρέξτε στην αρχική σελίδα του ιστοτόπου για τη συμμόρφωση προς τις κανονιστικές διατάξεις στη διεύθυνση **dell.com/regulatory\_compliance.**

### <span id="page-17-1"></span>Προαπαιτούμενες ενέργειες

- 1 Αφαιρέστε το κάλυμμα του υπολογιστή. Ανατρέξτε στην ενότητα «[Αφαίρεση](#page-12-2) του [καλύμματος](#page-12-2) του υπολογιστή» στη σελίδα 13.
- 2 Αφαιρέστε το προστατευτικό περίβλημα του ανεμιστήρα. Ανατρέξτε στην ενότητα «Αφαίρεση του [προστατευτικού](#page-14-3) περιβλήματος του ανεμιστήρα» στη σελίδα 15.

### <span id="page-17-2"></span>Διαδικασία

- 1 Εντοπίστε το σύνδεσμο της μονάδας μνήμης στην πλακέτα συστήματος. Ανατρέξτε στην ενότητα «Εξαρτήματα πλακέτας [συστήματος](#page-11-1)» στη σελίδα 12.
- 2 Πιέστε προς τα έξω τον συνδετήρα συγκράτησης στο κάθε άκρο του συνδέσμου της μονάδας μνήμης.
- 3 Πιάστε γερά τη μονάδα μνήμης και τραβήξτε την προς τα πάνω.

ΣΗΜΕΙΩΣΗ**:** Αν δυσκολεύεστε να αφαιρέσετε τη μονάδα μνήμης, πιάστε το ένα άκρο της και τραβήξτε το απαλά προς τα πάνω και ύστερα κάντε το ίδιο και στο άλλο άκρο ωσότου την αποδεσμεύσετε από τον σύνδεσμο.

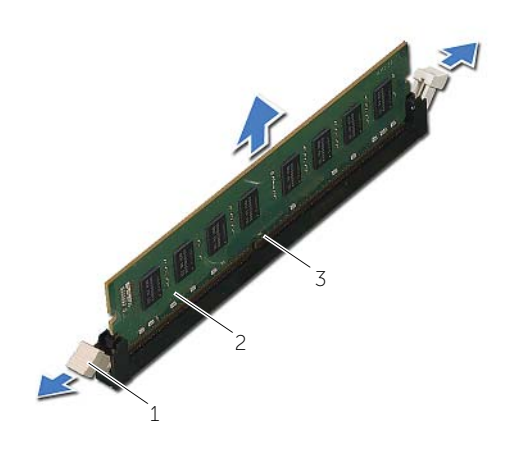

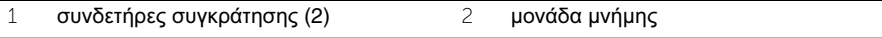

σύνδεσμος μονάδας μνήμης

# <span id="page-19-2"></span><span id="page-19-0"></span>Επανατοποθέτηση της μονάδας **(**των μονάδων**)** μνήμης

ΠΡΟΕΙΔΟΠΟΙΗΣΗ**:** Προτού εκτελέσετε οποιαδήποτε εργασία στο εσωτερικό του υπολογιστή σας**,** διαβάστε τις πληροφορίες που παραλάβατε μαζί του και αφορούν για θέματα ασφάλειας και ακολουθήστε τα βήματα που περιγράφει η ενότητα **«**Προτού [ξεκινήσετε](#page-6-1)**»** στη σελίδα **7.** Μετά την εκτέλεση εργασιών στο εσωτερικό του υπολογιστή σας**,** ακολουθήστε τις οδηγίες που αναφέρει η ενότητα **«**Μετά την εκτέλεση εργασιών στο εσωτερικό του [υπολογιστή](#page-9-1) σας**»**  στη [σελίδα](#page-9-1) **10.** Για περισσότερες άριστες πρακτικές σε θέματα ασφάλειας**,**  ανατρέξτε στην αρχική σελίδα του ιστοτόπου για τη συμμόρφωση προς τις κανονιστικές διατάξεις στη διεύθυνση **dell.com/regulatory\_compliance.**

- <span id="page-19-1"></span>1 Πιέστε προς τα έξω τον συνδετήρα συγκράτησης στο κάθε άκρο του συνδέσμου της μονάδας μνήμης.
- 2 Ευθυγραμμίστε την εγκοπή της μονάδας μνήμης με τη γλωττίδα στη θύρα της μονάδας μνήμης.

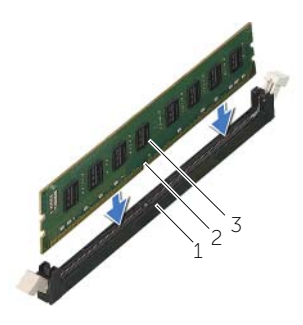

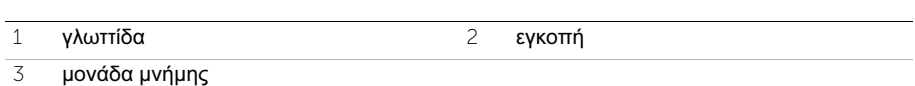

3 Περάστε τη μονάδα μνήμης μέσα στον σύνδεσμό της και πιέστε την προς τα κάτω τόσο ώστε να κουμπώσει στη θέση της και να ασφαλίσουν οι συνδετήρες συγκράτησης.

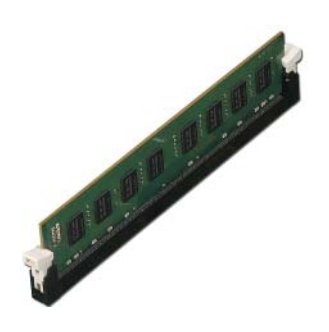

- <span id="page-20-0"></span>1 Επανατοποθετήστε το προστατευτικό περίβλημα του ανεμιστήρα. Ανατρέξτε στην ενότητα «[Επανατοποθέτηση](#page-16-3) του προστατευτικού περιβλήματος του ανεμιστήρα» στη [σελίδα](#page-16-3) 17.
- 2 Επανατοποθετήστε το κάλυμμα του υπολογιστή. Ανατρέξτε στην ενότητα «[Επανατοποθέτηση](#page-13-3) του καλύμματος του υπολογιστή» στη σελίδα 14.
- 3 Ακολουθήστε τις οδηγίες που αναφέρει η ενότητα «Μετά την εκτέλεση [εργασιών](#page-9-1) στο εσωτερικό του [υπολογιστή](#page-9-1) σας» στη σελίδα 10.

# <span id="page-21-3"></span><span id="page-21-0"></span>Αφαίρεση της κάρτας γραφικών

ΠΡΟΕΙΔΟΠΟΙΗΣΗ**:** Προτού εκτελέσετε οποιαδήποτε εργασία στο εσωτερικό του υπολογιστή σας**,** διαβάστε τις πληροφορίες που παραλάβατε μαζί του και αφορούν για θέματα ασφάλειας και ακολουθήστε τα βήματα που περιγράφει η ενότητα **«**Προτού [ξεκινήσετε](#page-6-1)**»** στη σελίδα **7.** Μετά την εκτέλεση εργασιών στο εσωτερικό του υπολογιστή σας**,** ακολουθήστε τις οδηγίες που αναφέρει η ενότητα **«**Μετά την εκτέλεση εργασιών στο εσωτερικό του [υπολογιστή](#page-9-1) σας**»**  στη [σελίδα](#page-9-1) **10.** Για περισσότερες άριστες πρακτικές σε θέματα ασφάλειας**,**  ανατρέξτε στην αρχική σελίδα του ιστοτόπου για τη συμμόρφωση προς τις κανονιστικές διατάξεις στη διεύθυνση **dell.com/regulatory\_compliance.**

### <span id="page-21-1"></span>Προαπαιτούμενες ενέργειες

- 1 Αφαιρέστε το κάλυμμα του υπολογιστή. Ανατρέξτε στην ενότητα «[Αφαίρεση](#page-12-2) του [καλύμματος](#page-12-2) του υπολογιστή» στη σελίδα 13.
- 2 Αφαιρέστε το προστατευτικό περίβλημα του ανεμιστήρα. Ανατρέξτε στην ενότητα «Αφαίρεση του [προστατευτικού](#page-14-3) περιβλήματος του ανεμιστήρα» στη σελίδα 15.

#### <span id="page-21-2"></span>Διαδικασία

- 1 Χρησιμοποιώντας κατσαβίδι αφαιρέστε τη βίδα που συγκρατεί την κάρτα γραφικών στη σωστή θέση.
- 2 Σπρώξτε προς τα κάτω τη γλωττίδα συγκράτησης, πιάστε γερά την κάρτα από τις επάνω γωνίες της και βγάλτε την από το σύνδεσμό της.

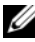

ΣΗΜΕΙΩΣΗ**:** Προτού αφαιρέσετε την κάρτα γραφικών, αφαιρέστε κάθε κάρτα PCI-Express x1 (αν υπάρχει).

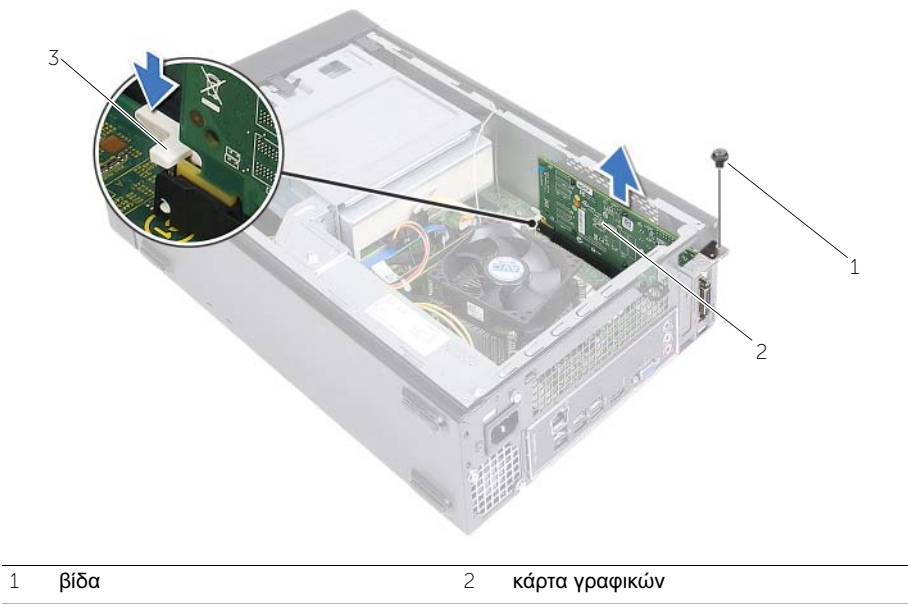

γλωττίδα συγκράτησης

# <span id="page-23-3"></span><span id="page-23-0"></span>Επανατοποθέτηση της κάρτας γραφικών

ΠΡΟΕΙΔΟΠΟΙΗΣΗ**:** Προτού εκτελέσετε οποιαδήποτε εργασία στο εσωτερικό του υπολογιστή σας**,** διαβάστε τις πληροφορίες που παραλάβατε μαζί του και αφορούν για θέματα ασφάλειας και ακολουθήστε τα βήματα που περιγράφει η ενότητα **«**Προτού [ξεκινήσετε](#page-6-1)**»** στη σελίδα **7.** Μετά την εκτέλεση εργασιών στο εσωτερικό του υπολογιστή σας**,** ακολουθήστε τις οδηγίες που αναφέρει η ενότητα **«**Μετά την εκτέλεση εργασιών στο εσωτερικό του [υπολογιστή](#page-9-1) σας**»**  στη [σελίδα](#page-9-1) **10.** Για περισσότερες άριστες πρακτικές σε θέματα ασφάλειας**,**  ανατρέξτε στην αρχική σελίδα του ιστοτόπου για τη συμμόρφωση προς τις κανονιστικές διατάξεις στη διεύθυνση **dell.com/regulatory\_compliance.**

#### <span id="page-23-1"></span>Διαδικασία

- 1 Εντοπίστε την υποδοχή καρτών PCI-Express x16. Ανατρέξτε στην ενότητα «[Εξαρτήματα](#page-11-1) πλακέτας συστήματος» στη σελίδα 12.
- 2 Ευθυγραμμίστε την κάρτα γραφικών με την υποδοχή της κάρτας PCI-Express x16 στην πλακέτα συστήματος.
- 3 Τοποθετήστε την κάρτα μέσα στην υποδοχή και πιέστε την γερά προς τα κάτω. Βεβαιωθείτε ότι η κάρτα έχει εφαρμόσει καλά μέσα στην υποδοχή.
- <span id="page-23-2"></span>4 Επανατοποθετήστε τη βίδα που συγκρατεί την κάρτα γραφικών στη σωστή θέση.

- 1 Επανατοποθετήστε το προστατευτικό περίβλημα του ανεμιστήρα. Ανατρέξτε στην ενότητα «[Επανατοποθέτηση](#page-16-3) του προστατευτικού περιβλήματος του ανεμιστήρα» στη [σελίδα](#page-16-3) 17.
- 2 Επανατοποθετήστε το κάλυμμα του υπολογιστή. Ανατρέξτε στην ενότητα «[Επανατοποθέτηση](#page-13-3) του καλύμματος του υπολογιστή» στη σελίδα 14.

# <span id="page-24-3"></span><span id="page-24-0"></span>Αφαίρεση της μίνι κάρτας ασύρματης επικοινωνίας

ΠΡΟΕΙΔΟΠΟΙΗΣΗ**:** Προτού εκτελέσετε οποιαδήποτε εργασία στο εσωτερικό του υπολογιστή σας**,** διαβάστε τις πληροφορίες που παραλάβατε μαζί του και αφορούν για θέματα ασφάλειας και ακολουθήστε τα βήματα που περιγράφει η ενότητα **«**Προτού [ξεκινήσετε](#page-6-1)**»** στη σελίδα **7.** Μετά την εκτέλεση εργασιών στο εσωτερικό του υπολογιστή σας**,** ακολουθήστε τις οδηγίες που αναφέρει η ενότητα **«**Μετά την εκτέλεση εργασιών στο εσωτερικό του [υπολογιστή](#page-9-1) σας**»** στη σελίδα **10.**  Για πρόσθετες πληροφορίες σχετικά με τις άριστες πρακτικές σε θέματα ασφάλειας**,** ανατρέξτε στην αρχική σελίδα του ιστοτόπου για τη συμμόρφωση προς τις κανονιστικές διατάξεις στη διεύθυνση **dell.com/regulatory\_compliance.**

### <span id="page-24-1"></span>Προαπαιτούμενες ενέργειες

- 1 Αφαιρέστε το κάλυμμα του υπολογιστή. Ανατρέξτε στην ενότητα «[Αφαίρεση](#page-12-2) του [καλύμματος](#page-12-2) του υπολογιστή» στη σελίδα 13.
- 2 Αφαιρέστε το προστατευτικό περίβλημα του ανεμιστήρα. Ανατρέξτε στην ενότητα «Αφαίρεση του [προστατευτικού](#page-14-3) περιβλήματος του ανεμιστήρα» στη σελίδα 15.

- <span id="page-24-2"></span>1 Εντοπίστε τη μίνι κάρτα ασύρματης επικοινωνίας.
- 2 Αποσυνδέστε τα καλώδια της κεραίας από τη μίνι κάρτα ασύρματης επικοινωνίας.
- 3 Αφαιρέστε τη βίδα που συγκρατεί τη μίνι κάρτα ασύρματης επικοινωνίας στην πλακέτα συστήματος.

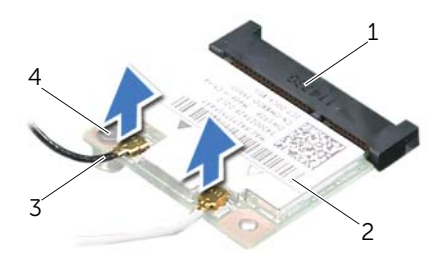

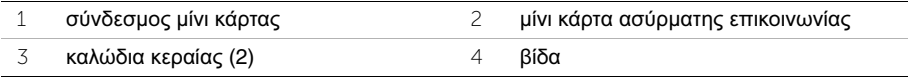

4 Μετακινήστε συρτά τη μίνι κάρτα ασύρματης επικοινωνίας και αφαιρέστε την από τον σύνδεσμό μίνι κάρτας.

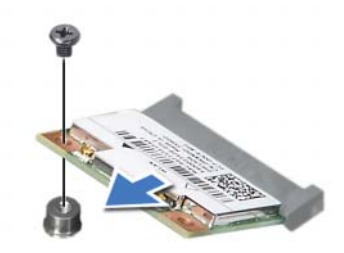

# <span id="page-26-3"></span><span id="page-26-0"></span>Επανατοποθέτηση της μίνι κάρτας ασύρματης επικοινωνίας

ΠΡΟΕΙΔΟΠΟΙΗΣΗ**:** Προτού εκτελέσετε οποιαδήποτε εργασία στο εσωτερικό του υπολογιστή σας**,** διαβάστε τις πληροφορίες που παραλάβατε μαζί του και αφορούν για θέματα ασφάλειας και ακολουθήστε τα βήματα που περιγράφει η ενότητα **«**Προτού [ξεκινήσετε](#page-6-1)**»** στη σελίδα **7.** Μετά την εκτέλεση εργασιών στο εσωτερικό του υπολογιστή σας**,** ακολουθήστε τις οδηγίες που αναφέρει η ενότητα **«**Μετά την εκτέλεση εργασιών στο εσωτερικό του [υπολογιστή](#page-9-1) σας**»** στη σελίδα **10.**  Για πρόσθετες πληροφορίες σχετικά με τις άριστες πρακτικές σε θέματα ασφάλειας**,** ανατρέξτε στην αρχική σελίδα του ιστοτόπου για τη συμμόρφωση προς τις κανονιστικές διατάξεις στη διεύθυνση **dell.com/regulatory\_compliance.**

# <span id="page-26-1"></span>Διαδικασία

ΠΡΟΣΟΧΗ**:** Μην τοποθετήσετε καλώδια κάτω από τη μίνι κάρτα ασύρματης επικοινωνίας για να μην πάθει ζημιά η κάρτα**.**

- 1 Εντοπίστε την υποδοχή της μίνι κάρτας ασύρματης επικοινωνίας. Ανατρέξτε στην ενότητα «Εξαρτήματα πλακέτας [συστήματος](#page-11-1)» στη σελίδα 12.
- 2 Ευθυγραμμίστε την εγκοπή πάνω στη μίνι κάρτα ασύρματης επικοινωνίας με τη γλωττίδα στον σύνδεσμό της.
- 3 Περάστε συρτά και γυρτά τη μίνι κάρτα ασύρματης επικοινωνίας μέσα στον σύνδεσμό της στην πλακέτα συστήματος.
- 4 Πιέστε προς τα κάτω το άλλο άκρο της μίνι κάρτας ασύρματης επικοινωνίας και επανατοποθετήστε τη βίδα που συγκρατεί τη μίνι κάρτα στην πλακέτα συστήματος.
- 5 Συνδέστε τα καλώδια της κεραίας στη μίνι κάρτα ασύρματης επικοινωνίας.

Στον πίνακα που ακολουθεί παρατίθεται η χρωματική κωδικοποίηση των καλωδίων κεραίας για τη μίνι κάρτα ασύρματης επικοινωνίας που υποστηρίζει ο υπολογιστής σας.

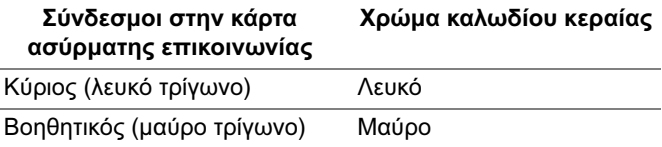

- <span id="page-26-2"></span>1 Επανατοποθετήστε το προστατευτικό περίβλημα του ανεμιστήρα. Ανατρέξτε στην ενότητα «[Επανατοποθέτηση](#page-16-3) του προστατευτικού περιβλήματος του ανεμιστήρα» στη [σελίδα](#page-16-3) 17.
- 2 Επανατοποθετήστε το κάλυμμα του υπολογιστή. Ανατρέξτε στην ενότητα «[Επανατοποθέτηση](#page-13-3) του καλύμματος του υπολογιστή» στη σελίδα 14.

# <span id="page-27-2"></span><span id="page-27-0"></span>Αφαίρεση της μπροστινής στεφάνης συγκράτησης

ΠΡΟΕΙΔΟΠΟΙΗΣΗ**:** Προτού εκτελέσετε οποιαδήποτε εργασία στο εσωτερικό του υπολογιστή σας**,** διαβάστε τις πληροφορίες που παραλάβατε μαζί του και αφορούν για θέματα ασφάλειας και ακολουθήστε τα βήματα που περιγράφει η ενότητα **«**Προτού [ξεκινήσετε](#page-6-1)**»** στη σελίδα **7.** Μετά την εκτέλεση εργασιών στο εσωτερικό του υπολογιστή σας**,** ακολουθήστε τις οδηγίες που αναφέρει η ενότητα **«**Μετά την εκτέλεση εργασιών στο εσωτερικό του [υπολογιστή](#page-9-1) σας**»**  στη [σελίδα](#page-9-1) **10.** Για περισσότερες άριστες πρακτικές σε θέματα ασφάλειας**,**  ανατρέξτε στην αρχική σελίδα του ιστοτόπου για τη συμμόρφωση προς τις κανονιστικές διατάξεις στη διεύθυνση **dell.com/regulatory\_compliance.**

### <span id="page-27-1"></span>Προαπαιτούμενες ενέργειες

Αφαιρέστε το κάλυμμα του υπολογιστή. Ανατρέξτε στην ενότητα «Αφαίρεση του [καλύμματος](#page-12-2) του [υπολογιστή](#page-12-2)» στη σελίδα 13.

- <span id="page-28-0"></span>1 Φέρτε τον υπολογιστή σε όρθια θέση.
- 2 Πιάστε γερά τις γλωττίδες της μπροστινής στεφάνης συγκράτησης και αποδεσμεύστε τες τη μία μετά την άλλη με τη σειρά μετακινώντας τες προς τα έξω από το μπροστινό πλαίσιο.

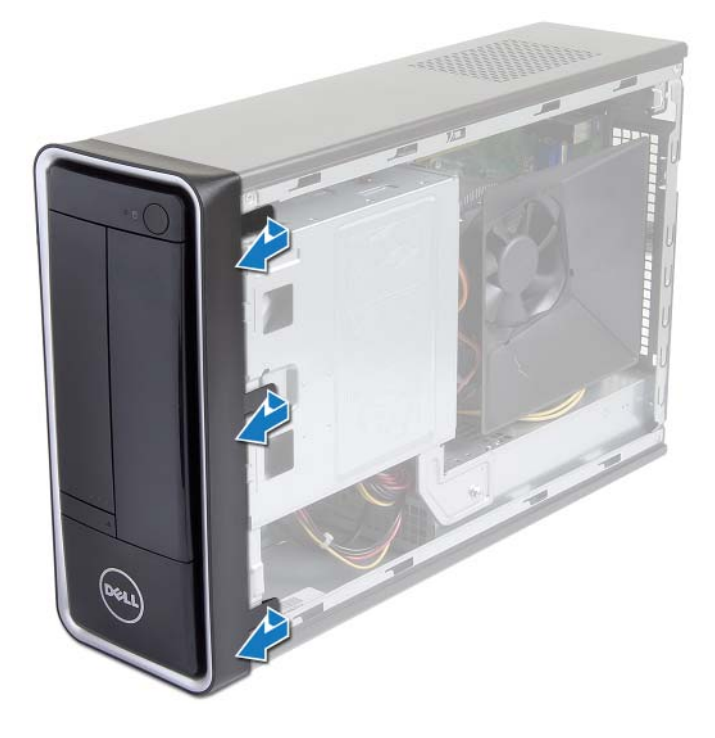

 Περιστρέψτε και τραβήξτε την μπροστινή στεφάνη συγκράτησης από την μπροστινή πλευρά του υπολογιστή για να αποδεσμεύσετε τους σφιγκτήρες της από τις θυρίδες του μπροστινού πλαισίου.

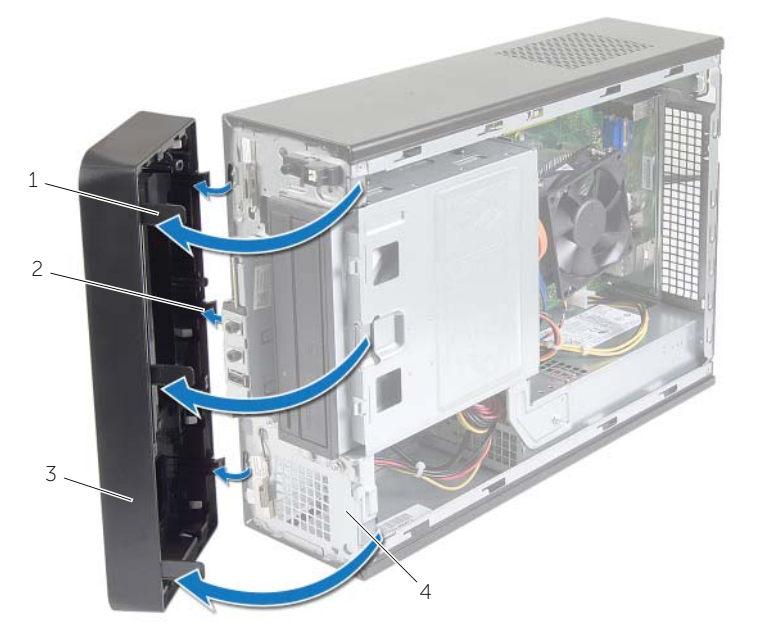

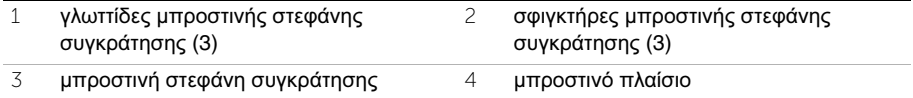

# <span id="page-30-3"></span><span id="page-30-0"></span>Επανατοποθέτηση της μπροστινής στεφάνης συγκράτησης

ΠΡΟΕΙΔΟΠΟΙΗΣΗ**:** Προτού εκτελέσετε οποιαδήποτε εργασία στο εσωτερικό του υπολογιστή σας**,** διαβάστε τις πληροφορίες που παραλάβατε μαζί του και αφορούν για θέματα ασφάλειας και ακολουθήστε τα βήματα που περιγράφει η ενότητα **«**Προτού [ξεκινήσετε](#page-6-1)**»** στη σελίδα **7.** Μετά την εκτέλεση εργασιών στο εσωτερικό του υπολογιστή σας**,** ακολουθήστε τις οδηγίες που αναφέρει η ενότητα **«**Μετά την εκτέλεση εργασιών στο εσωτερικό του [υπολογιστή](#page-9-1) σας**»**  στη [σελίδα](#page-9-1) **10.** Για περισσότερες άριστες πρακτικές σε θέματα ασφάλειας**,**  ανατρέξτε στην αρχική σελίδα του ιστοτόπου για τη συμμόρφωση προς τις κανονιστικές διατάξεις στη διεύθυνση **dell.com/regulatory\_compliance.**

### <span id="page-30-1"></span>Διαδικασία

- 1 Ευθυγραμμίστε τους σφιγκτήρες της μπροστινής στεφάνης συγκράτησης και περάστε τους μέσα στις θυρίδες του μπροστινού πλαισίου.
- 2 Περιστρέψτε την μπροστινή στεφάνη συγκράτησης προς τον υπολογιστή τόσο ώστε οι γλωττίδες της να κουμπώσουν στη σωστή θέση.

### <span id="page-30-2"></span>Μετέπειτα απαιτούμενες ενέργειες

Επανατοποθετήστε το κάλυμμα του υπολογιστή. Ανατρέξτε στην ενότητα «[Επανατοποθέτηση](#page-13-3) του [καλύμματος](#page-13-3) του υπολογιστή» στη σελίδα 14.

# <span id="page-31-3"></span><span id="page-31-0"></span>Αφαίρεση του κλωβού της μονάδας δίσκου

ΠΡΟΕΙΔΟΠΟΙΗΣΗ**:** Προτού εκτελέσετε οποιαδήποτε εργασία στο εσωτερικό του υπολογιστή σας**,** διαβάστε τις πληροφορίες που παραλάβατε μαζί του και αφορούν για θέματα ασφάλειας και ακολουθήστε τα βήματα που περιγράφει η ενότητα **«**Προτού [ξεκινήσετε](#page-6-1)**»** στη σελίδα **7.** Μετά την εκτέλεση εργασιών στο εσωτερικό του υπολογιστή σας**,** ακολουθήστε τις οδηγίες που αναφέρει η ενότητα **«**Μετά την εκτέλεση εργασιών στο εσωτερικό του [υπολογιστή](#page-9-1) σας**»** στη σελίδα **10.**  Για πρόσθετες πληροφορίες σχετικά με τις άριστες πρακτικές σε θέματα ασφάλειας**,** ανατρέξτε στην αρχική σελίδα του ιστοτόπου για τη συμμόρφωση προς τις κανονιστικές διατάξεις στη διεύθυνση **dell.com/regulatory\_compliance.**

### <span id="page-31-1"></span>Προαπαιτούμενες ενέργειες

- 1 Αφαιρέστε το κάλυμμα του υπολογιστή. Ανατρέξτε στην ενότητα «[Αφαίρεση](#page-12-2) του [καλύμματος](#page-12-2) του υπολογιστή» στη σελίδα 13.
- 2 Αφαιρέστε το προστατευτικό περίβλημα του ανεμιστήρα. Ανατρέξτε στην ενότητα «Αφαίρεση του [προστατευτικού](#page-14-3) περιβλήματος του ανεμιστήρα» στη σελίδα 15.
- 3 Αφαιρέστε την μπροστινή στεφάνη συγκράτησης. Ανατρέξτε στην ενότητα «[Αφαίρεση](#page-27-2) της μπροστινής στεφάνης [συγκράτησης](#page-27-2)» στη σελίδα 28. Στηρίξτε τον υπολογιστή σας στην πλαϊνή πλευρά του με το κάλυμμά του στραμμένο προς τα πάνω.

#### <span id="page-31-2"></span>Διαδικασία

1 Αφαιρέστε τις βίδες που συγκρατούν τον κλωβό της μονάδας δίσκου πάνω στο πλαίσιο του υπολογιστή.

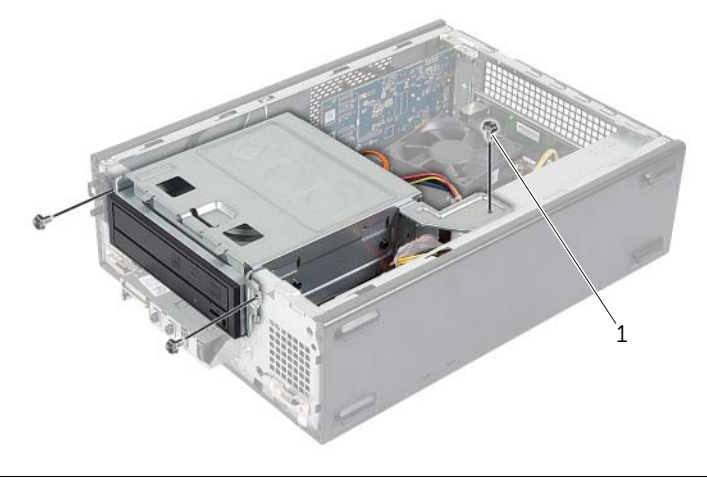

1 βίδα (3)

- Αποσυνδέστε τα καλώδια τροφοδοσίας και δεδομένων από τους συνδέσμους τους πάνω στη μονάδα οπτικού δίσκου.
- Αποσυνδέστε τα καλώδια τροφοδοσίας και δεδομένων από τους συνδέσμους τους πάνω στον σκληρό δίσκο.

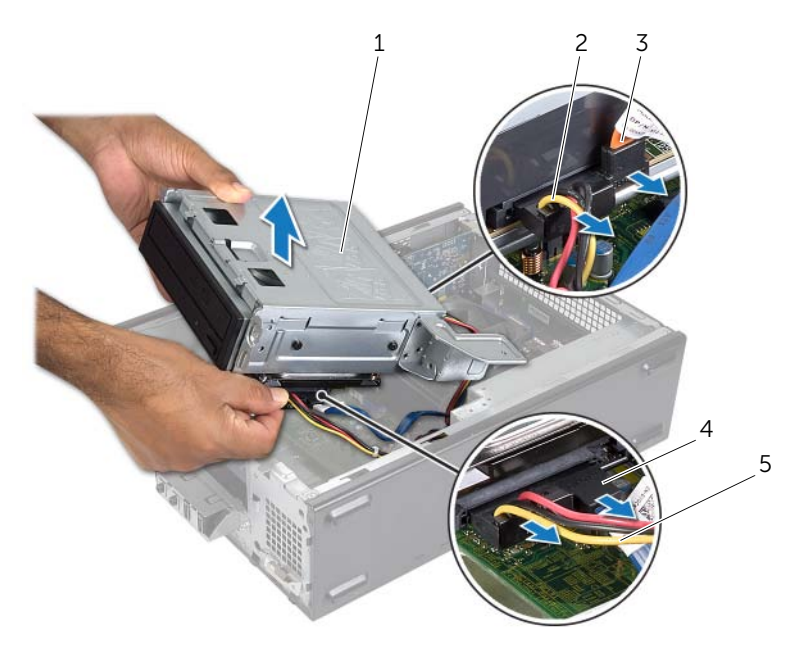

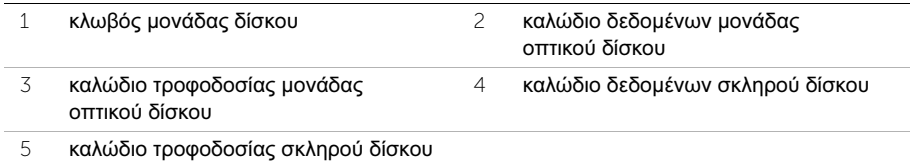

- Σηκώστε τον κλωβό της μονάδας δίσκου και βγάλτε τον από το πλαίσιο του υπολογιστή.
- Αφαιρέστε τη μονάδα οπτικού δίσκου. Ανατρέξτε στην ενότητα «[Αφαίρεση](#page-34-2) της [μονάδας](#page-34-2) οπτικού δίσκου» στη σελίδα 35.
- Αφαιρέστε τον σκληρό δίσκο. Ανατρέξτε στην ενότητα «Αφαίρεση του [πρωτεύοντος](#page-37-2) [σκληρού](#page-37-2) δίσκου» στη σελίδα 38.

# <span id="page-33-3"></span><span id="page-33-0"></span>Επανατοποθέτηση του κλωβού της μονάδας δίσκου

ΠΡΟΕΙΔΟΠΟΙΗΣΗ**:** Προτού εκτελέσετε οποιαδήποτε εργασία στο εσωτερικό του υπολογιστή σας**,** διαβάστε τις πληροφορίες που παραλάβατε μαζί του και αφορούν για θέματα ασφάλειας και ακολουθήστε τα βήματα που περιγράφει η ενότητα **«**Προτού [ξεκινήσετε](#page-6-1)**»** στη σελίδα **7.** Μετά την εκτέλεση εργασιών στο εσωτερικό του υπολογιστή σας**,** ακολουθήστε τις οδηγίες που αναφέρει η ενότητα **«**Μετά την εκτέλεση εργασιών στο εσωτερικό του [υπολογιστή](#page-9-1) σας**»** στη σελίδα **10.**  Για πρόσθετες πληροφορίες σχετικά με τις άριστες πρακτικές σε θέματα ασφάλειας**,** ανατρέξτε στην αρχική σελίδα του ιστοτόπου για τη συμμόρφωση προς τις κανονιστικές διατάξεις στη διεύθυνση **dell.com/regulatory\_compliance.**

# <span id="page-33-1"></span>Διαδικασία

- 1 Επανατοποθετήστε τη μονάδα οπτικού δίσκου. Ανατρέξτε στην ενότητα «[Επανατοποθέτηση](#page-36-3) της μονάδας οπτικού δίσκου» στη σελίδα 37.
- 2 Επανατοποθετήστε τον σκληρό δίσκο. Ανατρέξτε στην ενότητα «[Επανατοποθέτηση](#page-39-3) του [πρωτεύοντος](#page-39-3) σκληρού δίσκου» στη σελίδα 40.
- 3 Περάστε συρτά και απαλά τον κλωβό της μονάδας δίσκου μέσα στο πλαίσιο του υπολογιστή.
- 4 Επανατοποθετήστε τις βίδες που συγκρατούν τον κλωβό της μονάδας δίσκου πάνω στο πλαίσιο του υπολογιστή.
- 5 Συνδέστε τα καλώδια τροφοδοσίας και δεδομένων στους συνδέσμους τους πάνω στη μονάδα οπτικού δίσκου.
- 6 Συνδέστε τα καλώδια τροφοδοσίας και δεδομένων στους συνδέσμους τους πάνω στον σκληρό δίσκο.

- <span id="page-33-2"></span>1 Επανατοποθετήστε την μπροστινή στεφάνη συγκράτησης. Ανατρέξτε στην ενότητα «Αφαίρεση της μπροστινής στεφάνης [συγκράτησης](#page-27-2)» στη σελίδα 28.
- 2 Επανατοποθετήστε το προστατευτικό περίβλημα του ανεμιστήρα. Ανατρέξτε στην ενότητα «[Επανατοποθέτηση](#page-16-3) του προστατευτικού περιβλήματος του ανεμιστήρα» στη [σελίδα](#page-16-3) 17.
- 3 Επανατοποθετήστε το κάλυμμα του υπολογιστή. Ανατρέξτε στην ενότητα «[Επανατοποθέτηση](#page-13-3) του καλύμματος του υπολογιστή» στη σελίδα 14.
- 4 Ακολουθήστε τις οδηγίες που αναφέρει η ενότητα «Μετά την εκτέλεση [εργασιών](#page-9-1) στο εσωτερικό του [υπολογιστή](#page-9-1) σας» στη σελίδα 10.

# <span id="page-34-2"></span><span id="page-34-0"></span>Αφαίρεση της μονάδας οπτικού δίσκου

ΠΡΟΕΙΔΟΠΟΙΗΣΗ**:** Προτού εκτελέσετε οποιαδήποτε εργασία στο εσωτερικό του υπολογιστή σας**,** διαβάστε τις πληροφορίες που παραλάβατε μαζί του και αφορούν για θέματα ασφάλειας και ακολουθήστε τα βήματα που περιγράφει η ενότητα **«**Προτού [ξεκινήσετε](#page-6-1)**»** στη σελίδα **7.** Μετά την εκτέλεση εργασιών στο εσωτερικό του υπολογιστή σας**,** ακολουθήστε τις οδηγίες που αναφέρει η ενότητα **«**Μετά την εκτέλεση εργασιών στο εσωτερικό του [υπολογιστή](#page-9-1) σας**»** στη σελίδα **10.**  Για πρόσθετες πληροφορίες σχετικά με τις άριστες πρακτικές σε θέματα ασφάλειας**,** ανατρέξτε στην αρχική σελίδα του ιστοτόπου για τη συμμόρφωση προς τις κανονιστικές διατάξεις στη διεύθυνση **dell.com/regulatory\_compliance.**

#### <span id="page-34-1"></span>Προαπαιτούμενες ενέργειες

- 1 Αφαιρέστε το κάλυμμα του υπολογιστή. Ανατρέξτε στην ενότητα «[Αφαίρεση](#page-12-2) του [καλύμματος](#page-12-2) του υπολογιστή» στη σελίδα 13.
- 2 Αφαιρέστε το προστατευτικό περίβλημα του ανεμιστήρα. Ανατρέξτε στην ενότητα «Αφαίρεση του [προστατευτικού](#page-14-3) περιβλήματος του ανεμιστήρα» στη σελίδα 15.
- 3 Αφαιρέστε την μπροστινή στεφάνη συγκράτησης. Ανατρέξτε στην ενότητα «[Αφαίρεση](#page-27-2) της μπροστινής στεφάνης [συγκράτησης](#page-27-2)» στη σελίδα 28.
- 4 Αφαιρέστε τον κλωβό της μονάδας δίσκου. Ανατρέξτε στην ενότητα «[Αφαίρεση](#page-31-3) του κλωβού της [μονάδας](#page-31-3) δίσκου» στη σελίδα 32.

- <span id="page-35-0"></span>Αφαιρέστε τις βίδες που συγκρατούν τη μονάδα οπτικού δίσκου πάνω στον κλωβό της.
- Βγάλτε συρτά τη μονάδα οπτικού δίσκου από τον κλωβό της.
- Αφήστε στην άκρη τη μονάδα οπτικού δίσκου.

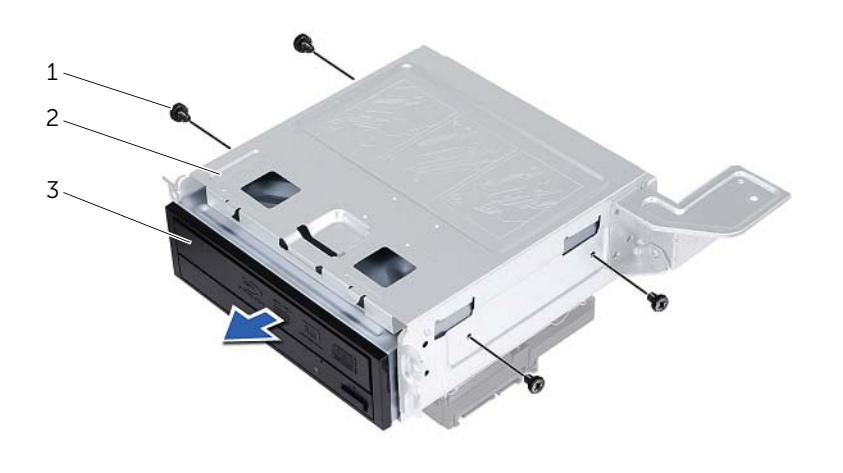

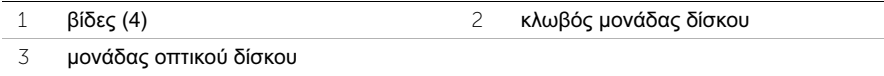

# <span id="page-36-3"></span><span id="page-36-0"></span>Επανατοποθέτηση της μονάδας οπτικού δίσκου

ΠΡΟΕΙΔΟΠΟΙΗΣΗ**:** Προτού εκτελέσετε οποιαδήποτε εργασία στο εσωτερικό του υπολογιστή σας**,** διαβάστε τις πληροφορίες που παραλάβατε μαζί του και αφορούν για θέματα ασφάλειας και ακολουθήστε τα βήματα που περιγράφει η ενότητα **«**Προτού [ξεκινήσετε](#page-6-1)**»** στη σελίδα **7.** Μετά την εκτέλεση εργασιών στο εσωτερικό του υπολογιστή σας**,** ακολουθήστε τις οδηγίες που αναφέρει η ενότητα **«**Μετά την εκτέλεση εργασιών στο εσωτερικό του [υπολογιστή](#page-9-1) σας**»** στη σελίδα **10.**  Για πρόσθετες πληροφορίες σχετικά με τις άριστες πρακτικές σε θέματα ασφάλειας**,** ανατρέξτε στην αρχική σελίδα του ιστοτόπου για τη συμμόρφωση προς τις κανονιστικές διατάξεις στη διεύθυνση **dell.com/regulatory\_compliance.**

#### <span id="page-36-1"></span>Διαδικασία

- 1 Περάστε συρτά τη μονάδα οπτικού δίσκου μέσα στον κλωβό της.
- 2 Ευθυγραμμίστε τις οπές για τις βίδες που υπάρχουν πάνω στη μονάδα οπτικού δίσκου με τις αντίστοιχες οπές πάνω στον κλωβό της.
- 3 Επανατοποθετήστε τις βίδες που συγκρατούν τη μονάδα οπτικού δίσκου πάνω στον κλωβό της.

- <span id="page-36-2"></span>1 Επανατοποθετήστε τον κλωβό της μονάδας δίσκου. Ανατρέξτε στην ενότητα «[Επανατοποθέτηση](#page-33-3) του κλωβού της μονάδας δίσκου» στη σελίδα 34.
- 2 Επανατοποθετήστε την μπροστινή στεφάνη συγκράτησης. Ανατρέξτε στην ενότητα «[Επανατοποθέτηση](#page-30-3) της μπροστινής στεφάνης συγκράτησης» στη σελίδα 31.
- 3 Επανατοποθετήστε το προστατευτικό περίβλημα του ανεμιστήρα. Ανατρέξτε στην ενότητα «[Επανατοποθέτηση](#page-16-3) του προστατευτικού περιβλήματος του ανεμιστήρα» στη [σελίδα](#page-16-3) 17.
- 4 Επανατοποθετήστε το κάλυμμα του υπολογιστή. Ανατρέξτε στην ενότητα «[Επανατοποθέτηση](#page-13-3) του καλύμματος του υπολογιστή» στη σελίδα 14.

# <span id="page-37-2"></span><span id="page-37-0"></span>Αφαίρεση του πρωτεύοντος σκληρού δίσκου

ΠΡΟΕΙΔΟΠΟΙΗΣΗ**:** Προτού εκτελέσετε οποιαδήποτε εργασία στο εσωτερικό του υπολογιστή σας**,** διαβάστε τις πληροφορίες που παραλάβατε μαζί του και αφορούν για θέματα ασφάλειας και ακολουθήστε τα βήματα που περιγράφει η ενότητα **«**Προτού [ξεκινήσετε](#page-6-1)**»** στη σελίδα **7.** Μετά την εκτέλεση εργασιών στο εσωτερικό του υπολογιστή σας**,** ακολουθήστε τις οδηγίες που αναφέρει η ενότητα **«**Μετά την εκτέλεση εργασιών στο εσωτερικό του [υπολογιστή](#page-9-1) σας**»**  στη [σελίδα](#page-9-1) **10.** Για περισσότερες άριστες πρακτικές σε θέματα ασφάλειας**,**  ανατρέξτε στην αρχική σελίδα του ιστοτόπου για τη συμμόρφωση προς τις κανονιστικές διατάξεις στη διεύθυνση **dell.com/regulatory\_compliance.**

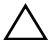

ΠΡΟΣΟΧΗ**:** Για να αποφευχθεί η απώλεια δεδομένων**,** μην αφαιρείτε τον σκληρό δίσκο την ώρα που ο υπολογιστής είναι ενεργοποιημένος ή σε κατάσταση αναστολής λειτουργίας**.**

ΠΡΟΣΟΧΗ**:** Οι σκληροί δίσκοι είναι εύθραυστοι**.** Μεταχειριστείτε τους με προσοχή**.**

#### <span id="page-37-1"></span>Προαπαιτούμενες ενέργειες

- 1 Αφαιρέστε το κάλυμμα του υπολογιστή. Ανατρέξτε στην ενότητα «[Αφαίρεση](#page-12-2) του [καλύμματος](#page-12-2) του υπολογιστή» στη σελίδα 13.
- 2 Αφαιρέστε το προστατευτικό περίβλημα του ανεμιστήρα. Ανατρέξτε στην ενότητα «Αφαίρεση του [προστατευτικού](#page-14-3) περιβλήματος του ανεμιστήρα» στη σελίδα 15.
- 3 Αφαιρέστε την μπροστινή στεφάνη συγκράτησης. Ανατρέξτε στην ενότητα «[Αφαίρεση](#page-27-2) της μπροστινής στεφάνης [συγκράτησης](#page-27-2)» στη σελίδα 28.
- 4 Αφαιρέστε τον κλωβό της μονάδας δίσκου. Ανατρέξτε στην ενότητα «[Αφαίρεση](#page-31-3) του κλωβού της [μονάδας](#page-31-3) δίσκου» στη σελίδα 32.

- <span id="page-38-0"></span> Αφαιρέστε τις βίδες που συγκρατούν στον πρωτεύοντα σκληρό δίσκο τα υποστηρίγματά του.
- Σπρώξτε τον πρωτεύοντα σκληρό δίσκο και αφαιρέστε τον συρτά από τα υποστηρίγματά του.

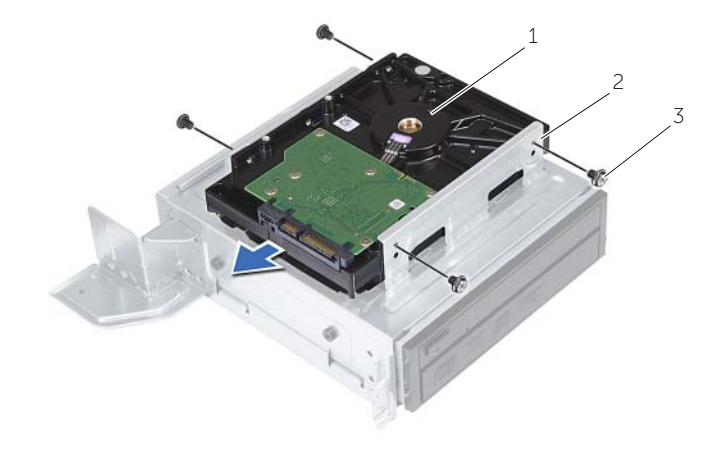

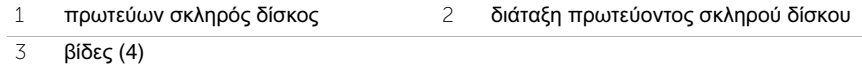

# <span id="page-39-3"></span><span id="page-39-0"></span>Επανατοποθέτηση του πρωτεύοντος σκληρού δίσκου

ΠΡΟΕΙΔΟΠΟΙΗΣΗ**:** Προτού εκτελέσετε οποιαδήποτε εργασία στο εσωτερικό του υπολογιστή σας**,** διαβάστε τις πληροφορίες που παραλάβατε μαζί του και αφορούν για θέματα ασφάλειας και ακολουθήστε τα βήματα που περιγράφει η ενότητα **«**Προτού [ξεκινήσετε](#page-6-1)**»** στη σελίδα **7.** Μετά την εκτέλεση εργασιών στο εσωτερικό του υπολογιστή σας**,** ακολουθήστε τις οδηγίες που αναφέρει η ενότητα **«**Μετά την εκτέλεση εργασιών στο εσωτερικό του [υπολογιστή](#page-9-1) σας**»**  στη [σελίδα](#page-9-1) **10.** Για περισσότερες άριστες πρακτικές σε θέματα ασφάλειας**,**  ανατρέξτε στην αρχική σελίδα του ιστοτόπου για τη συμμόρφωση προς τις κανονιστικές διατάξεις στη διεύθυνση **dell.com/regulatory\_compliance.**

ΠΡΟΣΟΧΗ**:** Οι σκληροί δίσκοι είναι εύθραυστοι**.** Μεταχειριστείτε τους με προσοχή**.**

### <span id="page-39-1"></span>Διαδικασία

- 1 Ευθυγραμμίστε τις οπές για τις βίδες πάνω στον πρωτεύοντα σκληρό δίσκο με τις αντίστοιχες οπές στα υποστηρίγματά του.
- 2 Επανατοποθετήστε τις βίδες που συγκρατούν στον πρωτεύοντα σκληρό δίσκο τα υποστηρίγματά του.
- 3 Περάστε συρτά τη διάταξη του πρωτεύοντος σκληρού δίσκου μέσα στο πλαίσιο του υπολογιστή.
- 4 Επανατοποθετήστε τις βίδες που συγκρατούν τη διάταξη του πρωτεύοντος σκληρού δίσκου στο πλαίσιο του υπολογιστή.

- <span id="page-39-2"></span>1 Επανατοποθετήστε τον κλωβό της μονάδας δίσκου. Ανατρέξτε στην ενότητα «[Επανατοποθέτηση](#page-33-3) του κλωβού της μονάδας δίσκου» στη σελίδα 34.
- 2 Επανατοποθετήστε το κάλυμμα του υπολογιστή. Ανατρέξτε στην ενότητα «[Επανατοποθέτηση](#page-13-3) του καλύμματος του υπολογιστή» στη σελίδα 14.

# <span id="page-40-0"></span>Αφαίρεση του μπροστινού πλαισίου **I/O**

ΠΡΟΕΙΔΟΠΟΙΗΣΗ**:** Προτού εκτελέσετε οποιαδήποτε εργασία στο εσωτερικό του υπολογιστή σας**,** διαβάστε τις πληροφορίες που παραλάβατε μαζί του και αφορούν για θέματα ασφάλειας και ακολουθήστε τα βήματα που περιγράφει η ενότητα **«**Προτού [ξεκινήσετε](#page-6-1)**»** στη σελίδα **7.** Μετά την εκτέλεση εργασιών στο εσωτερικό του υπολογιστή σας**,** ακολουθήστε τις οδηγίες που αναφέρει η ενότητα **«**Μετά την εκτέλεση εργασιών στο εσωτερικό του [υπολογιστή](#page-9-1) σας**»** στη σελίδα **10.**  Για πρόσθετες πληροφορίες σχετικά με τις άριστες πρακτικές σε θέματα ασφάλειας**,** ανατρέξτε στην αρχική σελίδα του ιστοτόπου για τη συμμόρφωση προς τις κανονιστικές διατάξεις στη διεύθυνση **dell.com/regulatory\_compliance.**

#### <span id="page-40-1"></span>Προαπαιτούμενες ενέργειες

- 1 Αφαιρέστε το κάλυμμα του υπολογιστή. Ανατρέξτε στην ενότητα «[Αφαίρεση](#page-12-2) του [καλύμματος](#page-12-2) του υπολογιστή» στη σελίδα 13.
- 2 Αφαιρέστε το προστατευτικό περίβλημα του ανεμιστήρα. Ανατρέξτε στην ενότητα «Αφαίρεση του [προστατευτικού](#page-14-3) περιβλήματος του ανεμιστήρα» στη σελίδα 15.
- 3 Αφαιρέστε την μπροστινή στεφάνη συγκράτησης. Ανατρέξτε στην ενότητα «[Αφαίρεση](#page-27-2) της μπροστινής στεφάνης [συγκράτησης](#page-27-2)» στη σελίδα 28.
- 4 Αφαιρέστε τον κλωβό της μονάδας δίσκου. Ανατρέξτε στην ενότητα «[Αφαίρεση](#page-31-3) του κλωβού της [μονάδας](#page-31-3) δίσκου» στη σελίδα 32.
- 5 Αφαιρέστε την κάρτα γραφικών, αν υπάρχει. Ανατρέξτε στην ενότητα «[Αφαίρεση](#page-21-3) της κάρτας [γραφικών](#page-21-3)» στη σελίδα 22.

### <span id="page-41-0"></span>Διαδικασία

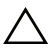

ΠΡΟΣΟΧΗ**:** Προσέξτε όταν σύρετε το μπροστινό πλαίσιο **I/O** έξω από τον υπολογιστή για να μην πάθουν ζημιά οι σύνδεσμοι και οι συνδετήρες του καλωδίου στη διαδρομή του**.**

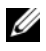

ΣΗΜΕΙΩΣΗ**:** Σημειώστε τη διαδρομή όλων των καλωδίων καθώς τα αφαιρείτε ώστε να μπορέσετε να τα περάσετε και πάλι στη σωστή διαδρομή μετά την επανατοποθέτηση του μπροστινού πλαισίου I/O.

- 1 Αποσυνδέστε τα καλώδια του μπροστινού πλαισίου I/O από τους συνδέσμους τους στην πλακέτα συστήματος (AUDF1, USBF1 και USBF3 ). Ανατρέξτε στην ενότητα «Εξαρτήματα πλακέτας [συστήματος](#page-11-1)» στη σελίδα 12.
- 2 Αφαιρέστε τη βίδα που συγκρατεί το μπροστινό πλαίσιο I/O στο μπροστινό πλαίσιο του υπολογιστή.
- 3 Φέρτε συρτά στο πλάι το μπροστινό πλαίσιο I/O, όπως υποδεικνύεται στην εικόνα, για να αποδεσμεύσετε τους σφιγκτήρες από το μπροστινό πλαίσιο και τραβήξτε για να το αφαιρέσετε.

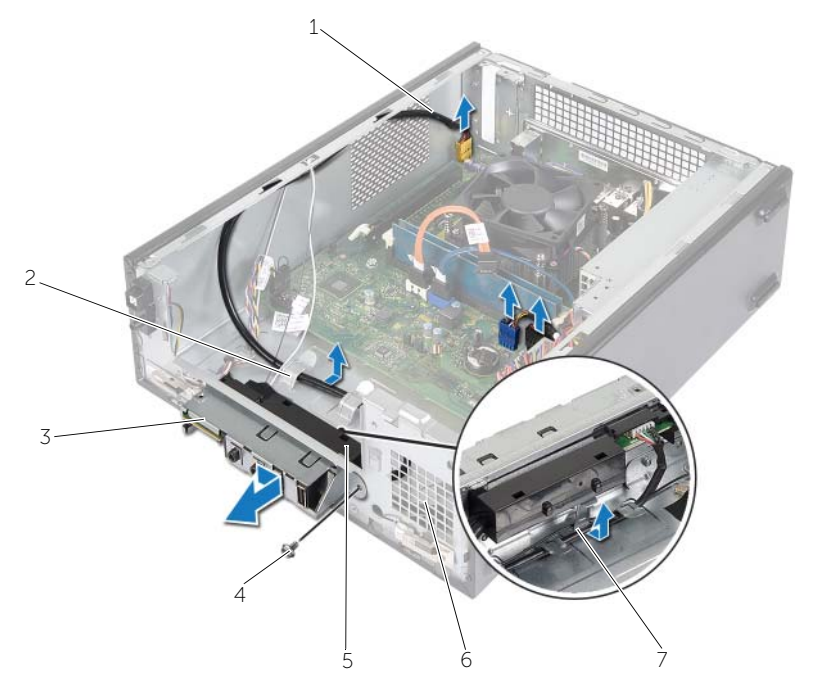

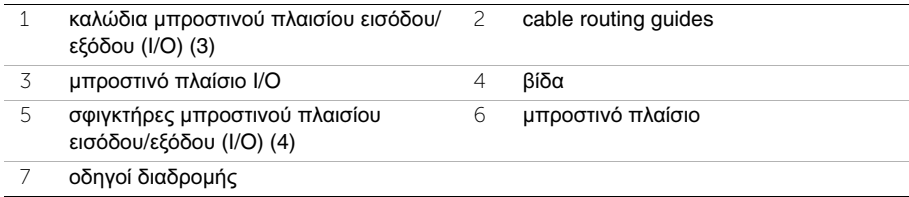

# <span id="page-42-0"></span>Επανατοποθέτηση του μπροστινού πλαισίου **I/O**

ΠΡΟΕΙΔΟΠΟΙΗΣΗ**:** Προτού εκτελέσετε οποιαδήποτε εργασία στο εσωτερικό του υπολογιστή σας**,** διαβάστε τις πληροφορίες που παραλάβατε μαζί του και αφορούν για θέματα ασφάλειας και ακολουθήστε τα βήματα που περιγράφει η ενότητα **«**Προτού [ξεκινήσετε](#page-6-1)**»** στη σελίδα **7.** Μετά την εκτέλεση εργασιών στο εσωτερικό του υπολογιστή σας**,** ακολουθήστε τις οδηγίες που αναφέρει η ενότητα **«**Μετά την εκτέλεση εργασιών στο εσωτερικό του [υπολογιστή](#page-9-1) σας**»** στη σελίδα **10.**  Για πρόσθετες πληροφορίες σχετικά με τις άριστες πρακτικές σε θέματα ασφάλειας**,** ανατρέξτε στην αρχική σελίδα του ιστοτόπου για τη συμμόρφωση προς τις κανονιστικές διατάξεις στη διεύθυνση **dell.com/regulatory\_compliance.**

#### <span id="page-42-1"></span>Διαδικασία

- 1 Περάστε τους σφιγκτήρες του μπροστινού πλαισίου εισόδου/εξόδου (I/O) μέσα στις θυρίδες του μπροστινού πλαισίου του υπολογιστή.
- 2 Φέρτε συρτά στο πλάι το μπροστινό πλαίσιο εισόδου/εξόδου (I/O). Φροντίστε να ευθυγραμμιστεί η οπή για τη βίδα στο μπροστινό πλαίσιο I/O με την οπή για τη βίδα στο μπροστινό πλαίσιο του υπολογιστή.
- 3 Επανατοποθετήστε τη βίδα που συγκρατεί το μπροστινό πλαίσιο I/O στο μπροστινό πλαίσιο του υπολογιστή.
- 4 Περάστε στη διαδρομή τους τα καλώδια του μπροστινού πλαισίου εισόδου/εξόδου (I/O) μέσα από τους οδηγούς τους πάνω στο πλαίσιο του υπολογιστή.
- 5 Συνδέστε τα καλώδια του μπροστινού πλαισίου εισόδου/εξόδου (I/O) στους συνδέσμους στην πλακέτα συστήματος (USBF1, USBF2 και AUDF1). Ανατρέξτε στην ενότητα «Εξαρτήματα πλακέτας [συστήματος](#page-11-1)» στη σελίδα 12.

- <span id="page-42-2"></span>1 Επανατοποθετήστε την κάρτα γραφικών, αν υπάρχει. Ανατρέξτε στην ενότητα «[Αφαίρεση](#page-21-3) της κάρτας γραφικών» στη σελίδα 22.
- 2 Επανατοποθετήστε τον κλωβό της μονάδας δίσκου. Ανατρέξτε στην ενότητα «[Επανατοποθέτηση](#page-33-3) του κλωβού της μονάδας δίσκου» στη σελίδα 34.
- 3 Επανατοποθετήστε την μπροστινή στεφάνη συγκράτησης. Ανατρέξτε στην ενότητα «[Επανατοποθέτηση](#page-30-3) της μπροστινής στεφάνης συγκράτησης» στη σελίδα 31.
- 4 Επανατοποθετήστε το προστατευτικό περίβλημα του ανεμιστήρα. Ανατρέξτε στην ενότητα «[Επανατοποθέτηση](#page-16-3) του προστατευτικού περιβλήματος του ανεμιστήρα» στη [σελίδα](#page-16-3) 17.
- 5 Επανατοποθετήστε το κάλυμμα του υπολογιστή. Ανατρέξτε στην ενότητα «[Επανατοποθέτηση](#page-13-3) του καλύμματος του υπολογιστή» στη σελίδα 14.

# <span id="page-43-0"></span>Αφαίρεση της μονάδας του κουμπιού τροφοδοσίας

ΠΡΟΕΙΔΟΠΟΙΗΣΗ**:** Προτού εκτελέσετε οποιαδήποτε εργασία στο εσωτερικό του υπολογιστή σας**,** διαβάστε τις πληροφορίες που παραλάβατε μαζί του και αφορούν για θέματα ασφάλειας και ακολουθήστε τα βήματα που περιγράφει η ενότητα **«**Προτού [ξεκινήσετε](#page-6-1)**»** στη σελίδα **7.** Μετά την εκτέλεση εργασιών στο εσωτερικό του υπολογιστή σας**,** ακολουθήστε τις οδηγίες που αναφέρει η ενότητα **«**Μετά την εκτέλεση εργασιών στο εσωτερικό του [υπολογιστή](#page-9-1) σας**»**  στη [σελίδα](#page-9-1) **10.** Για περισσότερες άριστες πρακτικές σε θέματα ασφάλειας**,**  ανατρέξτε στην αρχική σελίδα του ιστοτόπου για τη συμμόρφωση προς τις κανονιστικές διατάξεις στη διεύθυνση **dell.com/regulatory\_compliance.**

### <span id="page-43-1"></span>Προαπαιτούμενες ενέργειες

- 1 Αφαιρέστε το κάλυμμα του υπολογιστή. Ανατρέξτε στην ενότητα «[Αφαίρεση](#page-12-2) του [καλύμματος](#page-12-2) του υπολογιστή» στη σελίδα 13.
- 2 Αφαιρέστε το προστατευτικό περίβλημα του ανεμιστήρα. Ανατρέξτε στην ενότητα «Αφαίρεση του [προστατευτικού](#page-14-3) περιβλήματος του ανεμιστήρα» στη σελίδα 15.
- 3 Αφαιρέστε την μπροστινή στεφάνη συγκράτησης. Ανατρέξτε στην ενότητα «[Αφαίρεση](#page-27-2) της μπροστινής στεφάνης [συγκράτησης](#page-27-2)» στη σελίδα 28.
- 4 Αφαιρέστε τον κλωβό της μονάδας δίσκου. Ανατρέξτε στην ενότητα «[Αφαίρεση](#page-31-3) του κλωβού της [μονάδας](#page-31-3) δίσκου» στη σελίδα 32.

- <span id="page-44-0"></span> Αποσυνδέστε το καλώδιο της μονάδας του κουμπιού τροφοδοσίας από τον σύνδεσμό του (LEDH1) στην πλακέτα συστήματος. Ανατρέξτε στην ενότητα «[Εξαρτήματα](#page-11-1) πλακέτας [συστήματος](#page-11-1)» στη σελίδα 12.
- Αφαιρέστε το καλώδιο της μονάδας του κουμπιού τροφοδοσίας από τους οδηγούς του στο πλαίσιο του υπολογιστή.
- Πιέστε τις γλωττίδες της μονάδας του κουμπιού τροφοδοσίας για να την αποδεσμεύσετε από το μπροστινό πλαίσιο του υπολογιστή.
- Περάστε συρτά τη μονάδα του κουμπιού τροφοδοσίας μαζί με το καλώδιό της μέσα από τη θυρίδα που βρίσκεται στο μπροστινό πλαίσιο του υπολογιστή.

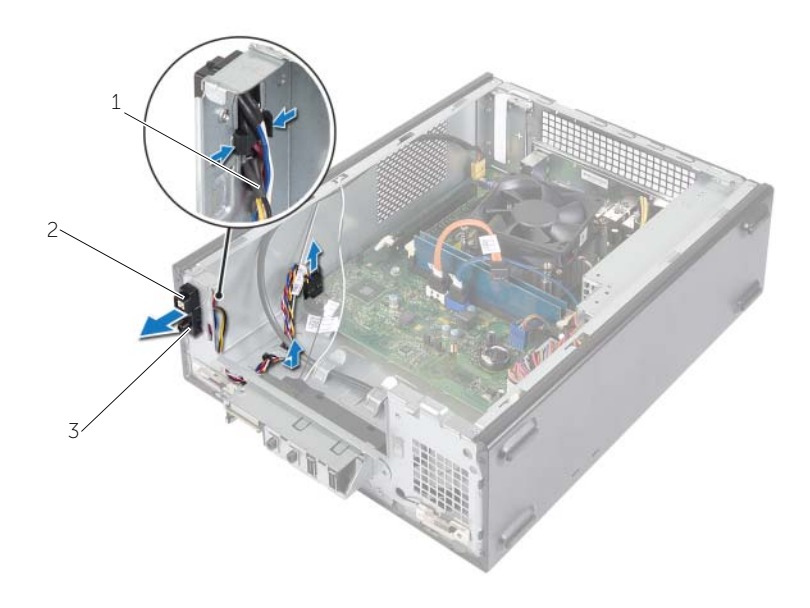

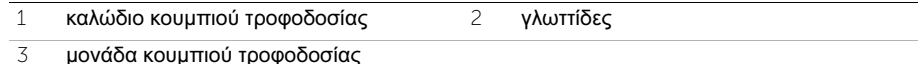

- Αφήστε στην άκρη τη μονάδα του κουμπιού τροφοδοσίας.
- Αφήστε στην άκρη τη μονάδα του κουμπιού τροφοδοσίας.

# <span id="page-45-0"></span>Επανατοποθέτηση της μονάδας του κουμπιού τροφοδοσίας

ΠΡΟΕΙΔΟΠΟΙΗΣΗ**:** Προτού εκτελέσετε οποιαδήποτε εργασία στο εσωτερικό του υπολογιστή σας**,** διαβάστε τις πληροφορίες που παραλάβατε μαζί του και αφορούν για θέματα ασφάλειας και ακολουθήστε τα βήματα που περιγράφει η ενότητα **«**Προτού [ξεκινήσετε](#page-6-1)**»** στη σελίδα **7.** Μετά την εκτέλεση εργασιών στο εσωτερικό του υπολογιστή σας**,** ακολουθήστε τις οδηγίες που αναφέρει η ενότητα **«**Μετά την εκτέλεση εργασιών στο εσωτερικό του [υπολογιστή](#page-9-1) σας**»**  στη [σελίδα](#page-9-1) **10.** Για περισσότερες άριστες πρακτικές σε θέματα ασφάλειας**,**  ανατρέξτε στην αρχική σελίδα του ιστοτόπου για τη συμμόρφωση προς τις κανονιστικές διατάξεις στη διεύθυνση **dell.com/regulatory\_compliance.**

### <span id="page-45-1"></span>Διαδικασία

- 1 Ευθυγραμμίστε τις γλωττίδες της μονάδας του κουμπιού τροφοδοσίας και σπρώξτε τις μέσα στις υποδοχές στο μπροστινό πλαίσιο του υπολογιστή.
- 2 Ευθυγραμμίστε το καλώδιο της μονάδας του κουμπιού τροφοδοσίας με τους οδηγούς της διαδρομής του πάνω στο πλαίσιο του υπολογιστή.
- 3 Συνδέστε το καλώδιο της μονάδας του κουμπιού τροφοδοσίας από στο σύνδεσμο στην πλακέτα συστήματος (LEDH1). Ανατρέξτε στην ενότητα «[Εξαρτήματα](#page-11-1) πλακέτας [συστήματος](#page-11-1)» στη σελίδα 12.

- <span id="page-45-2"></span>1 Επανατοποθετήστε τον κλωβό της μονάδας δίσκου. Ανατρέξτε στην ενότητα «[Αφαίρεση](#page-31-3) του κλωβού της μονάδας δίσκου» στη σελίδα 32.
- 2 Επανατοποθετήστε την μπροστινή στεφάνη συγκράτησης. Ανατρέξτε στην ενότητα «[Επανατοποθέτηση](#page-30-3) της μπροστινής στεφάνης συγκράτησης» στη σελίδα 31.
- 3 Επανατοποθετήστε το προστατευτικό περίβλημα του ανεμιστήρα. Ανατρέξτε στην ενότητα «Αφαίρεση του [προστατευτικού](#page-14-3) περιβλήματος του ανεμιστήρα» στη [σελίδα](#page-14-3) 15.
- 4 Επανατοποθετήστε το κάλυμμα του υπολογιστή. Ανατρέξτε στην ενότητα «[Επανατοποθέτηση](#page-13-3) του καλύμματος του υπολογιστή» στη σελίδα 14.

# <span id="page-46-2"></span><span id="page-46-0"></span>Αφαίρεση της διάταξης του ανεμιστήρα και της ψύκτρας του επεξεργαστή

ΠΡΟΕΙΔΟΠΟΙΗΣΗ**:** Προτού εκτελέσετε οποιαδήποτε εργασία στο εσωτερικό του υπολογιστή σας**,** διαβάστε τις πληροφορίες που παραλάβατε μαζί του και αφορούν για θέματα ασφάλειας και ακολουθήστε τα βήματα που περιγράφει η ενότητα **«**Προτού [ξεκινήσετε](#page-6-1)**»** στη σελίδα **7.** Μετά την εκτέλεση εργασιών στο εσωτερικό του υπολογιστή σας**,** ακολουθήστε τις οδηγίες που αναφέρει η ενότητα **«**Μετά την εκτέλεση εργασιών στο εσωτερικό του [υπολογιστή](#page-9-1) σας**»**  στη [σελίδα](#page-9-1) **10.** Για περισσότερες άριστες πρακτικές σε θέματα ασφάλειας**,**  ανατρέξτε στην αρχική σελίδα του ιστοτόπου για τη συμμόρφωση προς τις κανονιστικές διατάξεις στη διεύθυνση **dell.com/regulatory\_compliance.**

### <span id="page-46-1"></span>Προαπαιτούμενες ενέργειες

- 1 Αφαιρέστε το κάλυμμα του υπολογιστή. Ανατρέξτε στην ενότητα «[Αφαίρεση](#page-12-2) του [καλύμματος](#page-12-2) του υπολογιστή» στη σελίδα 13.
- 2 Αφαιρέστε το προστατευτικό περίβλημα του ανεμιστήρα. Ανατρέξτε στην ενότητα «Αφαίρεση του [προστατευτικού](#page-14-3) περιβλήματος του ανεμιστήρα» στη σελίδα 15.

- <span id="page-47-0"></span>1 Αποσυνδέστε το καλώδιο του ανεμιστήρα του επεξεργαστή από τον σύνδεσμό του (FANCPU1) στην πλακέτα συστήματος. Ανατρέξτε στην ενότητα «[Εξαρτήματα](#page-11-1) πλακέτας [συστήματος](#page-11-1)» στη σελίδα 12.
- 2 Σφίξτε τις τέσσερις μη αποσπώμενες βίδες που συγκρατούν τη διάταξη του ανεμιστήρα και της ψύκτρας του επεξεργαστή στην πλακέτα συστήματος.

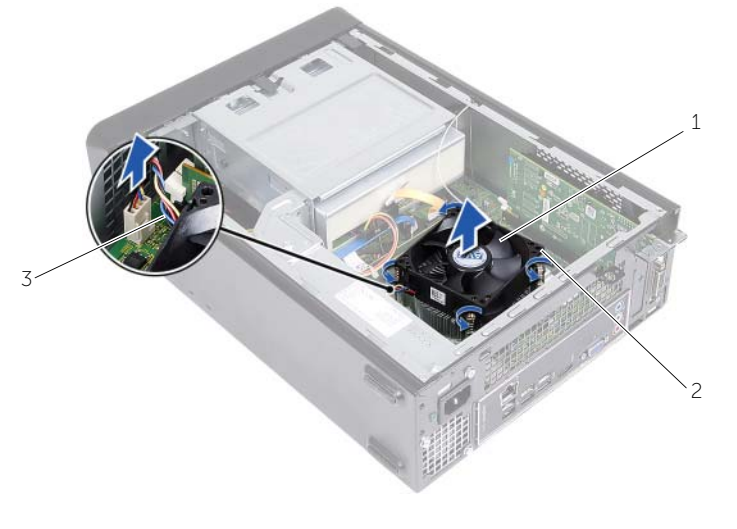

- 1 διάταξη ανεμιστήρα και ψύκτρας επεξεργαστή 2 βίδες στερέωσης (4)
- 3 καλώδιο ανεμιστήρα επεξεργαστή

# <span id="page-48-2"></span><span id="page-48-0"></span>Επανατοποθέτηση της διάταξης του ανεμιστήρα και της ψύκτρας του επεξεργαστή

ΠΡΟΕΙΔΟΠΟΙΗΣΗ**:** Προτού εκτελέσετε οποιαδήποτε εργασία στο εσωτερικό του υπολογιστή σας**,** διαβάστε τις πληροφορίες που παραλάβατε μαζί του και αφορούν για θέματα ασφάλειας και ακολουθήστε τα βήματα που περιγράφει η ενότητα **«**Προτού [ξεκινήσετε](#page-6-1)**»** στη σελίδα **7.** Μετά την εκτέλεση εργασιών στο εσωτερικό του υπολογιστή σας**,** ακολουθήστε τις οδηγίες που αναφέρει η ενότητα **«**Μετά την εκτέλεση εργασιών στο εσωτερικό του [υπολογιστή](#page-9-1) σας**»**  στη [σελίδα](#page-9-1) **10.** Για περισσότερες άριστες πρακτικές σε θέματα ασφάλειας**,**  ανατρέξτε στην αρχική σελίδα του ιστοτόπου για τη συμμόρφωση προς τις κανονιστικές διατάξεις στη διεύθυνση **dell.com/regulatory\_compliance.**

ΠΡΟΣΟΧΗ**:** Φροντίστε να τοποθετήσετε καινούρια θερμοαγώγιμη πάστα**.**  Αυτό είναι ζωτικής σημασίας για τη διασφάλιση επαρκούς θερμικής μόνωσης**,**  η οποία αποτελεί προϋπόθεση για τη βέλτιστη λειτουργία του επεξεργαστή**.**

ΠΡΟΣΟΧΗ**:** Αν η διάταξη του ανεμιστήρα και της ψύκτρας του επεξεργαστή δεν ευθυγραμμιστεί σωστά**,** μπορεί να πάθουν ζημιά η πλακέτα συστήματος και ο επεξεργαστής**.**

ΣΗΜΕΙΩΣΗ**:** Η αρχική θερμοαγώγιμη πάστα μπορεί να επαναχρησιμοποιηθεί αν ο αρχικός επεξεργαστής και η αρχική διάταξη του ανεμιστήρα και της ψύκτρας του επεξεργαστεί επανεγκατασταθούν μαζί. Αν αντικαταστήσετε είτε τον επεξεργαστή είτε την αρχική διάταξη του ανεμιστήρα και της ψύκτρας του επεξεργαστή, χρησιμοποιήστε τη θερμοαγώγιμη πάστα που περιλαμβάνει το κιτ για να διασφαλίσετε ότι θα επιτευχθεί η θερμική αγωγιμότητα.

- <span id="page-48-1"></span>1 Απλώστε καινούρια θερμοαγώγιμη πάστα στην πάνω πλευρά του επεξεργαστή.
- 2 Τοποθετήστε τη διάταξη του ανεμιστήρα και της ψύκτρας του επεξεργαστή πάνω από τον επεξεργαστή.
- 3 Ευθυγραμμίστε τις μη αποσπώμενες βίδες που βρίσκονται πάνω στη διάταξη του ανεμιστήρα και της ψύκτρας του επεξεργαστή με τις αντίστοιχες οπές στην πλακέτα συστήματος.
- 4 Σφίξτε τις μη αποσπώμενες βίδες που συγκρατούν τη διάταξη του ανεμιστήρα και της ψύκτρας του επεξεργαστή στην πλακέτα συστήματος.
- 5 Συνδέστε το καλώδιο του ανεμιστήρα επεξεργαστή στον σύνδεσμο του στην πλακέτα συστήματος (FANCPU). Ανατρέξτε στην ενότητα «Εξαρτήματα πλακέτας [συστήματος](#page-11-1)» στη [σελίδα](#page-11-1) 12.

- <span id="page-49-0"></span>1 Επανατοποθετήστε το προστατευτικό περίβλημα του ανεμιστήρα. Ανατρέξτε στην ενότητα «[Επανατοποθέτηση](#page-16-3) του προστατευτικού περιβλήματος του ανεμιστήρα» στη [σελίδα](#page-16-3) 17.
- 2 Επανατοποθετήστε το κάλυμμα του υπολογιστή. Ανατρέξτε στην ενότητα «[Επανατοποθέτηση](#page-13-3) του καλύμματος του υπολογιστή» στη σελίδα 14.

# <span id="page-50-3"></span><span id="page-50-0"></span>Αφαίρεση του επεξεργαστή

ΠΡΟΕΙΔΟΠΟΙΗΣΗ**:** Προτού εκτελέσετε οποιαδήποτε εργασία στο εσωτερικό του υπολογιστή σας**,** διαβάστε τις πληροφορίες που παραλάβατε μαζί του και αφορούν για θέματα ασφάλειας και ακολουθήστε τα βήματα που περιγράφει η ενότητα **«**Προτού [ξεκινήσετε](#page-6-1)**»** στη σελίδα **7.** Μετά την εκτέλεση εργασιών στο εσωτερικό του υπολογιστή σας**,** ακολουθήστε τις οδηγίες που αναφέρει η ενότητα **«**Μετά την εκτέλεση εργασιών στο εσωτερικό του [υπολογιστή](#page-9-1) σας**»**  στη [σελίδα](#page-9-1) **10.** Για περισσότερες άριστες πρακτικές σε θέματα ασφάλειας**,**  ανατρέξτε στην αρχική σελίδα του ιστοτόπου για τη συμμόρφωση προς τις κανονιστικές διατάξεις στη διεύθυνση **dell.com/regulatory\_compliance.**

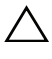

ΠΡΟΣΟΧΗ**:** Οι επεξεργαστές είναι εύθραυστοι**.** Πιάστε τον επεξεργαστή μόνο από τα άκρα του και μην αγγίξετε τις μεταλλικές ακίδες**.**

ΠΡΟΕΙΔΟΠΟΙΗΣΗ**:** Η διάταξη του ανεμιστήρα και της ψύκτρας του επεξεργαστή μπορεί να θερμανθεί πολύ στη διάρκεια της κανονικής λειτουργίας παρά το γεγονός ότι διαθέτει πλαστικό προστατευτικό**.** Αφήστε την αρκετή ώρα να κρυώσει προτού την αγγίξετε**.**

### <span id="page-50-1"></span>Προαπαιτούμενες ενέργειες

- 1 Αφαιρέστε το κάλυμμα του υπολογιστή. Ανατρέξτε στην ενότητα «[Αφαίρεση](#page-12-2) του [καλύμματος](#page-12-2) του υπολογιστή» στη σελίδα 13.
- 2 Αφαιρέστε το προστατευτικό περίβλημα του ανεμιστήρα. Ανατρέξτε στην ενότητα «Αφαίρεση του [προστατευτικού](#page-14-3) περιβλήματος του ανεμιστήρα» στη σελίδα 15.
- 3 Αφαιρέστε τον ανεμιστήρα και την ψύκτρα του επεξεργαστή. Ανατρέξτε στην ενότητα «Αφαίρεση της διάταξης του ανεμιστήρα και της ψύκτρας του [επεξεργαστή](#page-46-2)» στη [σελίδα](#page-46-2) 47.

- <span id="page-50-2"></span>1 Πιέστε προς τα κάτω τον μοχλό αποδέσμευσης και σπρώξτε τον μακριά από τον επεξεργαστή για να αποδεσμευτεί από τη γλωττίδα συγκράτησης.
- 2 Τραβήξτε ως το τέρμα τον μοχλό αποδέσμευσης για να ανοίξετε το κάλυμμα του επεξεργαστή.
- 3 Ανοίξτε το κάλυμμα του επεξεργαστή και ανασηκώστε προσεχτικά τον επεξεργαστή από την υποδοχή του επεξεργαστή.

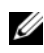

ΣΗΜΕΙΩΣΗ**:** Αφήστε το μοχλό απελευθέρωσης εκτεταμένο στη θέση απελευθέρωσης για να είναι έτοιμος για την τοποθέτηση του νέου επεξεργαστή.

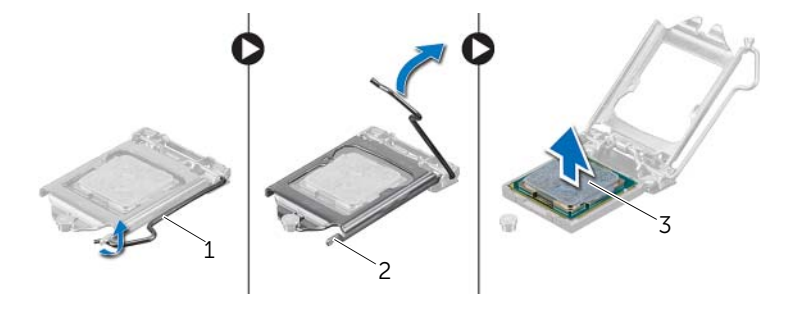

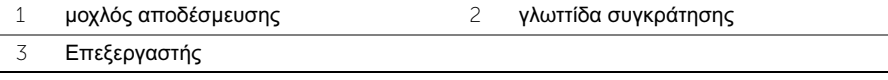

# <span id="page-52-2"></span><span id="page-52-0"></span>Επανατοποθέτηση του επεξεργαστή

ΠΡΟΕΙΔΟΠΟΙΗΣΗ**:** Προτού εκτελέσετε οποιαδήποτε εργασία στο εσωτερικό του υπολογιστή σας**,** διαβάστε τις πληροφορίες που παραλάβατε μαζί του και αφορούν για θέματα ασφάλειας και ακολουθήστε τα βήματα που περιγράφει η ενότητα **«**Προτού [ξεκινήσετε](#page-6-1)**»** στη σελίδα **7.** Μετά την εκτέλεση εργασιών στο εσωτερικό του υπολογιστή σας**,** ακολουθήστε τις οδηγίες που αναφέρει η ενότητα **«**Μετά την εκτέλεση εργασιών στο εσωτερικό του [υπολογιστή](#page-9-1) σας**»**  στη [σελίδα](#page-9-1) **10.** Για περισσότερες άριστες πρακτικές σε θέματα ασφάλειας**,**  ανατρέξτε στην αρχική σελίδα του ιστοτόπου για τη συμμόρφωση προς τις κανονιστικές διατάξεις στη διεύθυνση **dell.com/regulatory\_compliance.**

#### <span id="page-52-1"></span>Διαδικασία

- ΣΗΜΕΙΩΣΗ**:** Κατά την αποστολή του επεξεργαστή στον πελάτη, στη συσκευασία του περιλαμβάνεται ένα θερμικό υπόθεμα. Σε ορισμένες περιπτώσεις, ο επεξεργαστής μπορεί να σας σταλεί με το θερμικό υπόθεμα ήδη προσαρτημένο.
	- 1 Ανοίξτε τη συσκευασία του καινούργιου επεξεργαστή, προσέχοντας να μην ακουμπήσετε το εσωτερικό του.

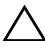

ΠΡΟΣΟΧΗ**:** Μην αγγίξετε την κάτω πλευρά του επεξεργαστή**.**

- ΠΡΟΣΟΧΗ**:** Για να μην πάθει ζημιά ο επεξεργαστής**,** πρέπει να τον τοποθετήσετε σωστά μέσα στην υποδοχή του**.**
- 2 Αν ο μοχλός αποδέσμευσης στην υποδοχή δεν τραβηγμένος ως το τέρμα, φέρτε τον στη σωστή θέση.
- 3 Ευθυγραμμίστε τις εγκοπές ευθυγράμμισης στον επεξεργαστή με τις γλωττίδες ευθυγράμμισης στην υποδοχή.
- 4 Ευθυγραμμίστε τη γωνία της ακίδας 1 στον επεξεργαστή με τη γωνία της ακίδας 1 στην υποδοχή του και ύστερα τοποθετήστε τον επεξεργαστή μέσα στην υποδοχή του. Βάλτε την άκρη του επεξεργαστή στην υποδοχή και βεβαιωθείτε ότι είναι σωστά τοποθετημένος.
- Όταν ο επεξεργαστής έχει εφαρμόσει καλά στην υποδοχή, κλείστε το κάλυμμα του επεξεργαστή.
- Περιστρέψτε τον μοχλό αποδέσμευσης.

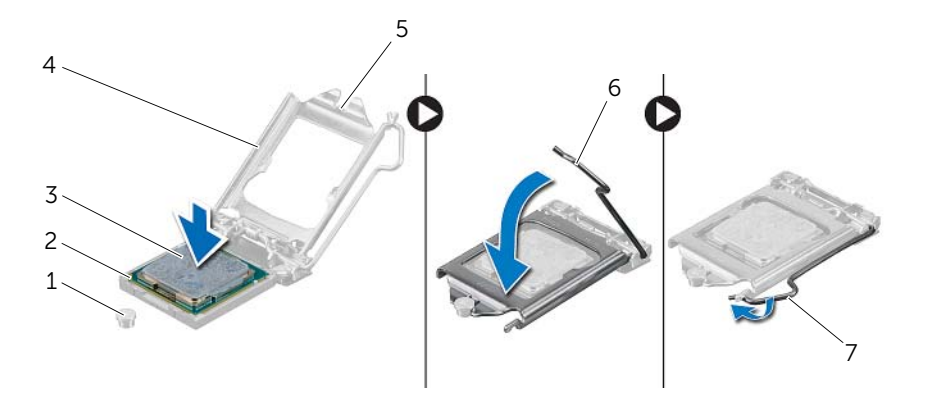

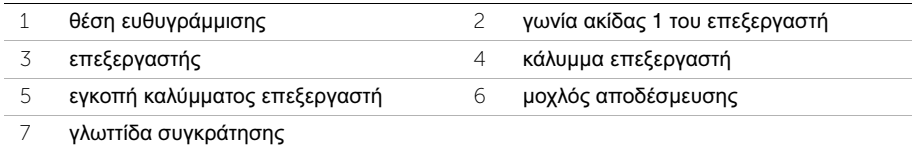

- <span id="page-53-0"></span> Επανατοποθετήστε τον ανεμιστήρα και την ψύκτρα του επεξεργαστή. Ανατρέξτε στην ενότητα «[Επανατοποθέτηση](#page-48-2) της διάταξης του ανεμιστήρα και της ψύκτρας του [επεξεργαστή](#page-48-2)» στη σελίδα 49.
- Επανατοποθετήστε το προστατευτικό περίβλημα του ανεμιστήρα. Ανατρέξτε στην ενότητα «[Επανατοποθέτηση](#page-16-3) του προστατευτικού περιβλήματος του ανεμιστήρα» στη [σελίδα](#page-16-3) 17.
- Επανατοποθετήστε το κάλυμμα του υπολογιστή. Ανατρέξτε στην ενότητα «[Επανατοποθέτηση](#page-13-3) του καλύμματος του υπολογιστή» στη σελίδα 14.
- Ακολουθήστε τις οδηγίες που αναφέρει η ενότητα «Μετά την εκτέλεση [εργασιών](#page-9-1) στο εσωτερικό του [υπολογιστή](#page-9-1) σας» στη σελίδα 10.

# <span id="page-54-0"></span>Αφαίρεση της μπαταρίας σε σχήμα νομίσματος

ΠΡΟΕΙΔΟΠΟΙΗΣΗ**:** Προτού εκτελέσετε οποιαδήποτε εργασία στο εσωτερικό του υπολογιστή σας**,** διαβάστε τις πληροφορίες που παραλάβατε μαζί του και αφορούν για θέματα ασφάλειας και ακολουθήστε τα βήματα που περιγράφει η ενότητα **«**Προτού [ξεκινήσετε](#page-6-1)**»** στη σελίδα **7.** Μετά την εκτέλεση εργασιών στο εσωτερικό του υπολογιστή σας**,** ακολουθήστε τις οδηγίες που αναφέρει η ενότητα **«**Μετά την εκτέλεση εργασιών στο εσωτερικό του [υπολογιστή](#page-9-1) σας**»** στη σελίδα **10.**  Για πρόσθετες πληροφορίες σχετικά με τις άριστες πρακτικές σε θέματα ασφάλειας**,** ανατρέξτε στην αρχική σελίδα του ιστοτόπου για τη συμμόρφωση προς τις κανονιστικές διατάξεις στη διεύθυνση **dell.com/regulatory\_compliance.**

### <span id="page-54-1"></span>Προαπαιτούμενες ενέργειες

- 1 Αφαιρέστε το κάλυμμα του υπολογιστή. Ανατρέξτε στην ενότητα «[Αφαίρεση](#page-12-2) του [καλύμματος](#page-12-2) του υπολογιστή» στη σελίδα 13.
- 2 Αφαιρέστε το προστατευτικό περίβλημα του ανεμιστήρα. Ανατρέξτε στην ενότητα «Αφαίρεση του [προστατευτικού](#page-14-3) περιβλήματος του ανεμιστήρα» στη σελίδα 15.
- 3 Αφαιρέστε την μπροστινή στεφάνη συγκράτησης. Ανατρέξτε στην ενότητα «[Αφαίρεση](#page-27-2) της μπροστινής στεφάνης [συγκράτησης](#page-27-2)» στη σελίδα 28.
- 4 Αφαιρέστε τον κλωβό της μονάδας δίσκου. Ανατρέξτε στην ενότητα «[Αφαίρεση](#page-31-3) του κλωβού της [μονάδας](#page-31-3) δίσκου» στη σελίδα 32.

### <span id="page-54-2"></span>Διαδικασία

- 1 Εντοπίστε την υποδοχή της μπαταρίας (BT1). Ανατρέξτε στην ενότητα «[Εξαρτήματα](#page-11-1) πλακέτας [συστήματος](#page-11-1)» στη σελίδα 12.
- 2 Πιέστε τον μοχλό αποδέσμευσης της μπαταρίας μακριά από την μπαταρία σε σχήμα νομίσματος τόσο ώστε να ανασηκωθεί η μπαταρία σε σχήμα νομίσματος.
- 3 Σηκώστε την μπαταρία σε σχήμα νομίσματος και αφαιρέστε την από την υποδοχή της.

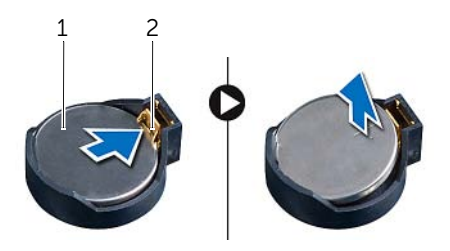

1 μπαταρία σε σχήμα νομίσματος 2 συνδετήρας συγκράτησης

# <span id="page-55-3"></span><span id="page-55-0"></span>Επανατοποθέτηση της μπαταρίας σε σχήμα νομίσματος

ΠΡΟΕΙΔΟΠΟΙΗΣΗ**:** Προτού εκτελέσετε οποιαδήποτε εργασία στο εσωτερικό του υπολογιστή σας**,** διαβάστε τις πληροφορίες που παραλάβατε μαζί του και αφορούν για θέματα ασφάλειας και ακολουθήστε τα βήματα που περιγράφει η ενότητα **«**Προτού [ξεκινήσετε](#page-6-1)**»** στη σελίδα **7.** Μετά την εκτέλεση εργασιών στο εσωτερικό του υπολογιστή σας**,** ακολουθήστε τις οδηγίες που αναφέρει η ενότητα **«**Μετά την εκτέλεση εργασιών στο εσωτερικό του [υπολογιστή](#page-9-1) σας**»** στη σελίδα **10.**  Για πρόσθετες πληροφορίες σχετικά με τις άριστες πρακτικές σε θέματα ασφάλειας**,** ανατρέξτε στην αρχική σελίδα του ιστοτόπου για τη συμμόρφωση προς τις κανονιστικές διατάξεις στη διεύθυνση **dell.com/regulatory\_compliance.**

# <span id="page-55-1"></span>Διαδικασία

Περάστε μια καινούρια μπαταρία σε σχήμα νομίσματος (CR2032) μέσα στην υποδοχή της μπαταρίας με τον θετικό πόλο στραμμένο προς τα πάνω και πιέστε την μπαταρία για να εφαρμόσει στη θέση της.

- <span id="page-55-2"></span>1 Επανατοποθετήστε τον κλωβό της μονάδας δίσκου. Ανατρέξτε στην ενότητα «[Επανατοποθέτηση](#page-33-3) του κλωβού της μονάδας δίσκου» στη σελίδα 34.
- 2 Επανατοποθετήστε την μπροστινή στεφάνη συγκράτησης. Ανατρέξτε στην ενότητα «[Επανατοποθέτηση](#page-30-3) της μπροστινής στεφάνης συγκράτησης» στη σελίδα 31.
- 3 Επανατοποθετήστε το προστατευτικό περίβλημα του ανεμιστήρα. Ανατρέξτε στην ενότητα «[Επανατοποθέτηση](#page-16-3) του προστατευτικού περιβλήματος του ανεμιστήρα» στη [σελίδα](#page-16-3) 17.
- 4 Επανατοποθετήστε το κάλυμμα του υπολογιστή. Ανατρέξτε στην ενότητα «[Επανατοποθέτηση](#page-13-3) του καλύμματος του υπολογιστή» στη σελίδα 14.
- 5 Ακολουθήστε τις οδηγίες που αναφέρει η ενότητα «Μετά την εκτέλεση [εργασιών](#page-9-1) στο εσωτερικό του [υπολογιστή](#page-9-1) σας» στη σελίδα 10.

# <span id="page-56-0"></span>Αφαίρεση της πλακέτας συστήματος

ΠΡΟΕΙΔΟΠΟΙΗΣΗ**:** Προτού εκτελέσετε οποιαδήποτε εργασία στο εσωτερικό του υπολογιστή σας**,** διαβάστε τις πληροφορίες που παραλάβατε μαζί του και αφορούν για θέματα ασφάλειας και ακολουθήστε τα βήματα που περιγράφει η ενότητα **«**Προτού [ξεκινήσετε](#page-6-1)**»** στη σελίδα **7.** Μετά την εκτέλεση εργασιών στο εσωτερικό του υπολογιστή σας**,** ακολουθήστε τις οδηγίες που αναφέρει η ενότητα **«**Μετά την εκτέλεση εργασιών στο εσωτερικό του [υπολογιστή](#page-9-1) σας**»**  στη [σελίδα](#page-9-1) **10.** Για περισσότερες άριστες πρακτικές σε θέματα ασφάλειας**,**  ανατρέξτε στην αρχική σελίδα του ιστοτόπου για τη συμμόρφωση προς τις κανονιστικές διατάξεις στη διεύθυνση **dell.com/regulatory\_compliance.**

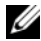

ΣΗΜΕΙΩΣΗ**:** Η ετικέτα εξυπηρέτησης του υπολογιστή σας είναι αποθηκευμένη στην πλακέτα συστήματος. Πρέπει να καταχωρίσετε την ετικέτα εξυπηρέτησης στο BIOS μόλις αντικαταστήσετε την πλακέτα συστήματος.

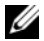

ΣΗΜΕΙΩΣΗ**:** Προτού αποσυνδέσετε τα καλώδια από την πλακέτα συστήματος, σημειώστε τη θέση των συνδέσμων ώστε να μπορέσετε να τα επανασυνδέσετε σωστά μόλις επανατοποθετήσετε την πλακέτα συστήματος.

# <span id="page-56-1"></span>Προαπαιτούμενες ενέργειες

- 1 Αφαιρέστε το κάλυμμα του υπολογιστή. Ανατρέξτε στην ενότητα «[Αφαίρεση](#page-12-2) του [καλύμματος](#page-12-2) του υπολογιστή» στη σελίδα 13.
- 2 Αφαιρέστε το προστατευτικό περίβλημα του ανεμιστήρα. Ανατρέξτε στην ενότητα «Αφαίρεση του [προστατευτικού](#page-14-3) περιβλήματος του ανεμιστήρα» στη σελίδα 15.
- 3 Αφαιρέστε την μπροστινή στεφάνη συγκράτησης. Ανατρέξτε στην ενότητα «[Αφαίρεση](#page-27-2) της μπροστινής στεφάνης [συγκράτησης](#page-27-2)» στη σελίδα 28.
- 4 Αφαιρέστε τον κλωβό της μονάδας δίσκου. Ανατρέξτε στην ενότητα «[Αφαίρεση](#page-31-3) του κλωβού της [μονάδας](#page-31-3) δίσκου» στη σελίδα 32.
- 5 Αφαιρέστε τη μονάδα (τις μονάδες) μνήμης. Ανατρέξτε στην ενότητα «[Αφαίρεση](#page-17-3) της μονάδας (των [μονάδων](#page-17-3)) μνήμης» στη σελίδα 18.

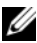

ΣΗΜΕΙΩΣΗ**:** Σημειώστε ποια μονάδα μνήμης αφαιρέσατε από κάθε θυρίδα DIMM για να μπορέσετε να εγκαταστήσετε τις μονάδες μνήμης στις ίδιες θυρίδες μετά την επανατοποθέτηση της πλακέτας συστήματος.

- 6 Αφαιρέστε τη μίνι κάρτα, αν υπάρχει. Ανατρέξτε στην ενότητα «[Αφαίρεση](#page-24-3) της μίνι κάρτας ασύρματης [επικοινωνίας](#page-24-3)» στη σελίδα 25.
- 7 Αφαιρέστε κάθε κάρτα γραφικών, αν υπάρχει. Ανατρέξτε στην ενότητα «[Αφαίρεση](#page-21-3) της κάρτας [γραφικών](#page-21-3)» στη σελίδα 22.
- 8 Αφαιρέστε τη διάταξη του ανεμιστήρα και της ψύκτρας του επεξεργαστή. Ανατρέξτε στην ενότητα «Αφαίρεση της διάταξης του [ανεμιστήρα](#page-46-2) και της ψύκτρας του [επεξεργαστή](#page-46-2)» στη σελίδα 47.
- 9 Αφαιρέστε τον επεξεργαστή. Ανατρέξτε στην ενότητα «Αφαίρεση του [επεξεργαστή](#page-50-3)» στη [σελίδα](#page-50-3) 51.

- <span id="page-57-0"></span> Αποσυνδέστε όλα τα καλώδια που είναι συνδεδεμένα στην πλακέτα συστήματος. Ανατρέξτε στην ενότητα «Εξαρτήματα πλακέτας [συστήματος](#page-11-1)» στη σελίδα 12.
- Σημειώστε τη διαδρομή των καλωδίων και αφαιρέστε τα καλώδια από τους οδηγούς τους.
- Αφαιρέστε τις βίδες που συγκρατούν την πλακέτα συστήματος στο πλαίσιο.
- Σηκώστε την πλακέτα συστήματος και αφαιρέστε την από το πλαίσιο του υπολογιστή.

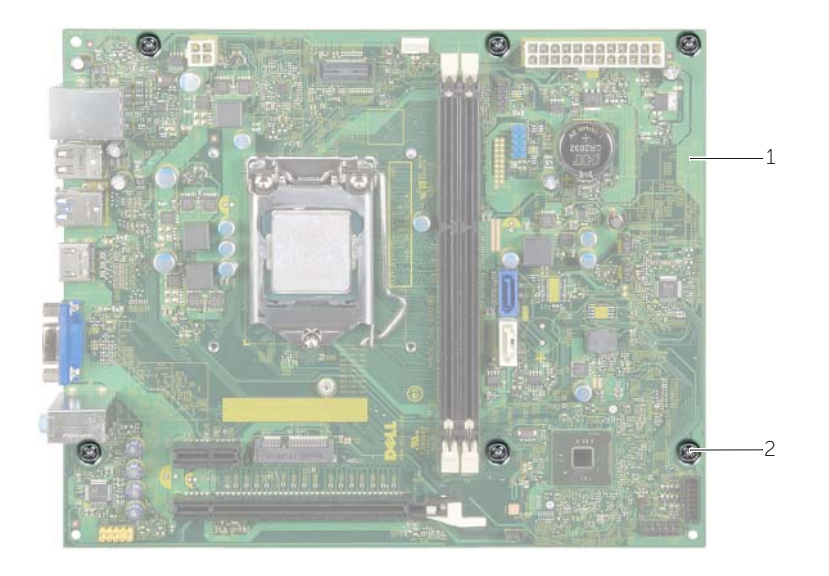

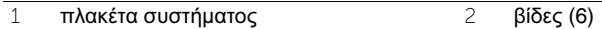

# <span id="page-58-3"></span><span id="page-58-0"></span>Επανατοποθέτηση της πλακέτας συστήματος

ΠΡΟΕΙΔΟΠΟΙΗΣΗ**:** Προτού εκτελέσετε οποιαδήποτε εργασία στο εσωτερικό του υπολογιστή σας**,** διαβάστε τις πληροφορίες που παραλάβατε μαζί του και αφορούν για θέματα ασφάλειας και ακολουθήστε τα βήματα που περιγράφει η ενότητα **«**Προτού [ξεκινήσετε](#page-6-1)**»** στη σελίδα **7.** Μετά την εκτέλεση εργασιών στο εσωτερικό του υπολογιστή σας**,** ακολουθήστε τις οδηγίες που αναφέρει η ενότητα **«**Μετά την εκτέλεση εργασιών στο εσωτερικό του [υπολογιστή](#page-9-1) σας**»**  στη [σελίδα](#page-9-1) **10.** Για περισσότερες άριστες πρακτικές σε θέματα ασφάλειας**,**  ανατρέξτε στην αρχική σελίδα του ιστοτόπου για τη συμμόρφωση προς τις κανονιστικές διατάξεις στη διεύθυνση **dell.com/regulatory\_compliance.**

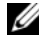

ΣΗΜΕΙΩΣΗ**:** Η ετικέτα εξυπηρέτησης του υπολογιστή σας είναι αποθηκευμένη στην πλακέτα συστήματος. Πρέπει να καταχωρίσετε την ετικέτα εξυπηρέτησης κατά τη ρύθμιση του συστήματος αφού επανατοποθετήσετε την πλακέτα συστήματος.

### <span id="page-58-1"></span>Διαδικασία

- 1 Τοποθετήστε προσεκτικά την πλακέτα συστήματος μέσα στο πλαίσιο του υπολογιστή και σύρετε την προς την πίσω πλευρά του υπολογιστή.
- 2 Επανατοποθετήστε τις βίδες που συγκρατούν την πλακέτα συστήματος στο πλαίσιο.
- 3 Περάστε στις διαδρομές τους και συνδέστε τα καλώδια που αποσυνδέσατε από την πλακέτα συστήματος.

- <span id="page-58-2"></span>1 Επανατοποθετήστε τις μονάδες μνήμης. Ανατρέξτε στην ενότητα «[Επανατοποθέτηση](#page-19-2) της μονάδας (των [μονάδων](#page-19-2)) μνήμης» στη σελίδα 20.
- 2 Επανατοποθετήστε τον επεξεργαστή. «[Επανατοποθέτηση](#page-52-2) του επεξεργαστή» στη [σελίδα](#page-52-2) 53.
- 3 Επανατοποθετήστε τον ανεμιστήρα και την ψύκτρα του επεξεργαστή. Ανατρέξτε στην ενότητα «[Επανατοποθέτηση](#page-48-2) της διάταξης του ανεμιστήρα και της ψύκτρας του [επεξεργαστή](#page-48-2)» στη σελίδα 49.
- 4 Επανατοποθετήστε την κάρτα γραφικών. Ανατρέξτε στην ενότητα «[Επανατοποθέτηση](#page-23-3) της κάρτας [γραφικών](#page-23-3)» στη σελίδα 24.
- 5 Επανατοποθετήστε την μπαταρία σε σχήμα νομίσματος. Ανατρέξτε στην ενότητα «[Επανατοποθέτηση](#page-55-3) της μπαταρίας σε σχήμα νομίσματος» στη σελίδα 56.
- 6 Επανατοποθετήστε τη μίνι κάρτα ασύρματης επικοινωνίας. Ανατρέξτε στην ενότητα «[Επανατοποθέτηση](#page-26-3) της μίνι κάρτας ασύρματης επικοινωνίας» στη σελίδα 27.
- 7 Επανατοποθετήστε το κάλυμμα του υπολογιστή. Ανατρέξτε στην ενότητα «[Επανατοποθέτηση](#page-13-3) του καλύμματος του υπολογιστή» στη σελίδα 14.

# <span id="page-59-0"></span>Καταχώριση της ετικέτας εξυπηρέτησης στο **BIOS**

- 1 Θέστε τον υπολογιστή σε λειτουργία.
- 2 Όταν παρουσιαστεί το λογότυπο της DELL, πιέστε το <F2> για είσοδο στο πρόγραμμα System Setup (Ρύθμιση συστήματος).
- 3 Πλοηγηθείτε στην κύρια καρτέλα και καταχωρίστε την ετικέτα εξυπηρέτησης στο πεδίο **Service Tag Input** (Καταχώριση ετικέτας εξυπηρέτησης).

# <span id="page-60-0"></span>Αφαίρεση της μονάδας του τροφοδοτικού

ΠΡΟΕΙΔΟΠΟΙΗΣΗ**:** Προτού εκτελέσετε οποιαδήποτε εργασία στο εσωτερικό του υπολογιστή σας**,** διαβάστε τις πληροφορίες που παραλάβατε μαζί του και αφορούν για θέματα ασφάλειας και ακολουθήστε τα βήματα που περιγράφει η ενότητα **«**Προτού [ξεκινήσετε](#page-6-1)**»** στη σελίδα **7.** Μετά την εκτέλεση εργασιών στο εσωτερικό του υπολογιστή σας**,** ακολουθήστε τις οδηγίες που αναφέρει η ενότητα **«**Μετά την εκτέλεση εργασιών στο εσωτερικό του [υπολογιστή](#page-9-1) σας**»** στη σελίδα **10.**  Για πρόσθετες πληροφορίες σχετικά με τις άριστες πρακτικές σε θέματα ασφάλειας**,** ανατρέξτε στην αρχική σελίδα του ιστοτόπου για τη συμμόρφωση προς τις κανονιστικές διατάξεις στη διεύθυνση **dell.com/regulatory\_compliance.**

#### <span id="page-60-1"></span>Προαπαιτούμενες ενέργειες

- 1 Αφαιρέστε το κάλυμμα του υπολογιστή. Ανατρέξτε στην ενότητα «[Αφαίρεση](#page-12-2) του [καλύμματος](#page-12-2) του υπολογιστή» στη σελίδα 13.
- 2 Αφαιρέστε το προστατευτικό περίβλημα του ανεμιστήρα. Ανατρέξτε στην ενότητα «Αφαίρεση του [προστατευτικού](#page-14-3) περιβλήματος του ανεμιστήρα» στη σελίδα 15.
- 3 Αφαιρέστε τον κλωβό της μονάδας δίσκου. Ανατρέξτε στην ενότητα «[Αφαίρεση](#page-31-3) του κλωβού της [μονάδας](#page-31-3) δίσκου» στη σελίδα 32.
- 4 Αφαιρέστε τη μονάδα (τις μονάδες) μνήμης. Ανατρέξτε στην ενότητα «[Αφαίρεση](#page-17-3) της μονάδας (των [μονάδων](#page-17-3)) μνήμης» στη σελίδα 18.

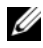

ΣΗΜΕΙΩΣΗ**:** Σημειώστε ποια μονάδα μνήμης αφαιρέσατε από κάθε θυρίδα DIMM για να μπορέσετε να εγκαταστήσετε τις μονάδες μνήμης στις ίδιες θυρίδες μετά την επανατοποθέτηση της μονάδας του τροφοδοτικού.

- 5 Αφαιρέστε τη μίνι κάρτα, αν υπάρχει. Ανατρέξτε στην ενότητα «[Αφαίρεση](#page-24-3) της μίνι κάρτας ασύρματης [επικοινωνίας](#page-24-3)» στη σελίδα 25.
- 6 Αφαιρέστε κάθε κάρτα γραφικών, αν υπάρχει. Ανατρέξτε στην ενότητα «[Αφαίρεση](#page-21-3) της κάρτας [γραφικών](#page-21-3)» στη σελίδα 22.
- 7 Αφαιρέστε τη διάταξη του ανεμιστήρα και της ψύκτρας του επεξεργαστή. Ανατρέξτε στην ενότητα «Αφαίρεση της διάταξης του [ανεμιστήρα](#page-46-2) και της ψύκτρας του [επεξεργαστή](#page-46-2)» στη σελίδα 47.
- 8 Αφαιρέστε τον επεξεργαστή. Ανατρέξτε στην ενότητα «Αφαίρεση του [επεξεργαστή](#page-50-3)» στη [σελίδα](#page-50-3) 51.
- 9 Αφαιρέστε την πλακέτα συστήματος. Ανατρέξτε στην ενότητα «[Εξαρτήματα](#page-11-1) πλακέτας [συστήματος](#page-11-1)» στη σελίδα 12.

- <span id="page-61-0"></span>Αφαιρέστε τις βίδες που συγκρατούν τη μονάδα τροφοδοτικού στο πλαίσιο.
- Σηκώστε συρτά τη μονάδα του τροφοδοτικού και βγάλτε την από το πλαίσιο του υπολογιστή.

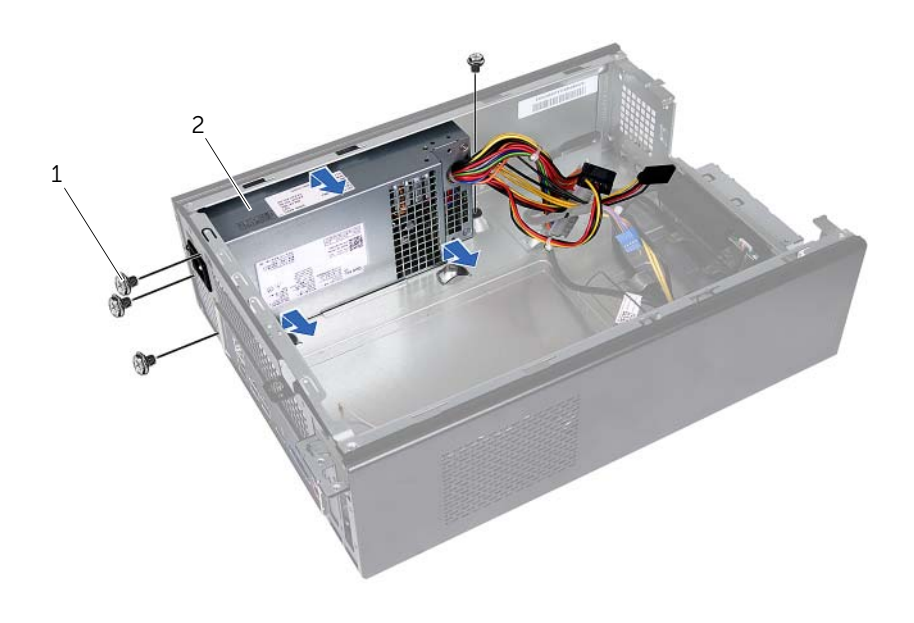

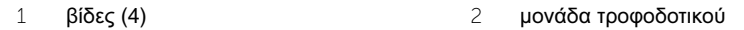

# <span id="page-62-0"></span>Επανατοποθέτηση της μονάδας του τροφοδοτικού

ΠΡΟΕΙΔΟΠΟΙΗΣΗ**:** Προτού εκτελέσετε οποιαδήποτε εργασία στο εσωτερικό του υπολογιστή σας**,** διαβάστε τις πληροφορίες που παραλάβατε μαζί του και αφορούν για θέματα ασφάλειας και ακολουθήστε τα βήματα που περιγράφει η ενότητα **«**Προτού [ξεκινήσετε](#page-6-1)**»** στη σελίδα **7.** Μετά την εκτέλεση εργασιών στο εσωτερικό του υπολογιστή σας**,** ακολουθήστε τις οδηγίες που αναφέρει η ενότητα **«**Μετά την εκτέλεση εργασιών στο εσωτερικό του [υπολογιστή](#page-9-1) σας**»** στη σελίδα **10.**  Για πρόσθετες πληροφορίες σχετικά με τις άριστες πρακτικές σε θέματα ασφάλειας**,** ανατρέξτε στην αρχική σελίδα του ιστοτόπου για τη συμμόρφωση προς τις κανονιστικές διατάξεις στη διεύθυνση **dell.com/regulatory\_compliance.**

### <span id="page-62-1"></span>Διαδικασία

- 1 Σύρετε το τροφοδοτικό προς την πίσω πλευρά του πλαισίου του υπολογιστή.
- 2 Ευθυγραμμίστε τις οπές για τις βίδες που βρίσκονται πάνω στη μονάδα του τροφοδοτικού με τις αντίστοιχες οπές στο πλαίσιο του υπολογιστή.
- 3 Επανατοποθετήστε τις βίδες που συγκρατούν τη μονάδα τροφοδοτικού στο πλαίσιο.
- 4 Συνδέστε τα καλώδια τροφοδοσίας συνεχούς ρεύματος (DC) στην πλακέτα συστήματος και στις μονάδες δίσκου. Ανατρέξτε στην ενότητα «[Εξαρτήματα](#page-11-1) πλακέτας [συστήματος](#page-11-1)» στη σελίδα 12.

- <span id="page-62-2"></span>1 Επανατοποθετήστε την πλακέτα συστήματος. Ανατρέξτε στην ενότητα «[Επανατοποθέτηση](#page-58-3) της πλακέτας συστήματος» στη σελίδα 59.
- 2 Επανατοποθετήστε τον επεξεργαστή. Ανατρέξτε στην ενότητα «[Επανατοποθέτηση](#page-52-2) του [επεξεργαστή](#page-52-2)» στη σελίδα 53.
- 3 Επανατοποθετήστε τη διάταξη του ανεμιστήρα και της ψύκτρας του επεξεργαστή. Ανατρέξτε στην ενότητα «[Επανατοποθέτηση](#page-48-2) της διάταξης του ανεμιστήρα και της ψύκτρας του [επεξεργαστή](#page-48-2)» στη σελίδα 49.
- 4 Επανατοποθετήστε κάθε κάρτα γραφικών, αν υπάρχει. Ανατρέξτε στην ενότητα «[Επανατοποθέτηση](#page-23-3) της κάρτας γραφικών» στη σελίδα 24.
- 5 Επανατοποθετήστε τη μίνι κάρτα, αν υπάρχει. Ανατρέξτε στην ενότητα «[Επανατοποθέτηση](#page-26-3) της μίνι κάρτας ασύρματης επικοινωνίας» στη σελίδα 27.
- 6 Επανατοποθετήστε τη μονάδα (τις μονάδες) μνήμης. Ανατρέξτε στην ενότητα «[Επανατοποθέτηση](#page-19-2) της μονάδας (των μονάδων) μνήμης» στη σελίδα 20.
- 7 Επανατοποθετήστε τον κλωβό της μονάδας δίσκου. Ανατρέξτε στην ενότητα «[Επανατοποθέτηση](#page-33-3) του κλωβού της μονάδας δίσκου» στη σελίδα 34.
- 8 Επανατοποθετήστε το προστατευτικό περίβλημα του ανεμιστήρα. Ανατρέξτε στην ενότητα «[Επανατοποθέτηση](#page-16-3) του προστατευτικού περιβλήματος του ανεμιστήρα» στη [σελίδα](#page-16-3) 17.
- 9 Επανατοποθετήστε το κάλυμμα του υπολογιστή. Ανατρέξτε στην ενότητα «[Επανατοποθέτηση](#page-13-3) του καλύμματος του υπολογιστή» στη σελίδα 14.

<span id="page-63-0"></span>Όταν υπάρχει διαθέσιμη ενημερωμένη έκδοση ή όταν αντικαταστήσετε την πλακέτα συστήματος, μπορεί να χρειαστεί να αναβαθμίσετε το BIOS. Για την αναβάθμιση του BIOS:

- 1 Θέστε τον υπολογιστή σε λειτουργία.
- 2 Μεταβείτε στον ιστότοπο **dell.com/support**.
- 3 Αν έχετε την ετικέτα εξυπηρέτησης του υπολογιστή σας, πληκτρολογήστε την και κάντε κλικ στην επιλογή **Submit** (Υποβολή).

Αν δεν την έχετε, κάντε κλικ στην επιλογή **Detect Service Tag** (Ανίχνευση ετικέτας εξυπηρέτησης) για να ενεργοποιηθεί η δυνατότητα αυτόματης ανίχνευσης της ετικέτας εξυπηρέτησής σας.

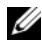

ΣΗΜΕΙΩΣΗ**:** Αν δεν μπορεί να γίνει αυτόματη ανίχνευση της ετικέτας εξυπηρέτησης, επιλέξτε το προϊόν σας κάτω από τις κατηγορίες προϊόντων.

- 4 Κάντε κλικ **Drivers and Downloads** (Οδηγοί και λήψεις).
- 5 Στην αναπτυσσόμενη επιλογή **Operating System** (Λειτουργικό σύστημα), επιλέξτε το λειτουργικό σύστημα που είναι εγκατεστημένο στον υπολογιστή σας.
- 6 Κάντε κλικ στην επιλογή **BIOS**.
- 7 Κάντε κλικ στην επιλογή **Download File** (Λήψη αρχείου) για λήψη της πιο πρόσφατα ενημερωμένης έκδοσης του BIOS για τον υπολογιστή σας.
- 8 Στην επόμενη σελίδα, επιλέξτε **Single-file download** (Λήψη ενός μόνο αρχείου) και κάντε κλικ στην επιλογή **Continue** (Συνέχεια).
- 9 Αποθηκεύστε το αρχείο και, μόλις ολοκληρωθεί η λήψη, πλοηγηθείτε στον φάκελο όπου αποθηκεύσατε το αρχείο της ενημερωμένης έκδοσης του BIOS.
- 10 Κάντε διπλό κλικ στο εικονίδιο του αρχείου της ενημερωμένης έκδοσης του BIOS και ακολουθήστε τις οδηγίες που παρουσιάζονται στην οθόνη.